# **SISTEM INFORMASI PENYEDIAAN PRASARANA PERANGKAT DESA DAN PENGADMINISTRASIAN ASET DESA JELAPAT I KABUPATEN MARABAHAN BERBASIS WEB**

Faisal Ilmi<sup>1</sup>, Fathur Rahman<sup>2</sup>, Gita Ayu Syafarina<sup>3</sup>

Teknik Informatika,FTI,55201, Universitas Islam Kalimantan MAB Banjarmasin, NPM.16630401 Teknik InformatikaFTI,55201, Universitas Islam Kalimantan MAB Banjarmasin, NIDN.0004077701 Teknik Informatika,FTI,55201, Universitas Islam Kalimantan MAB Banjarmasin, NIDN.1118019101 E-mail: ilmihendrawan@gmail.com

#### **ABSTRAK**

Sulitnya pemerintah desa Jelapat 1 dalam penyediaan prasarana perangkat di tingkat desa. Dalam pengelolaan data aset dan pembuatan laporannya di desa Jelapat 1 masih dilakukan secara konvensional dan masih menggunakan media penyimpanan berupa kertas kerja. Hal tersebut membuat pegawai kesulitan dalam melakukan pencarian data sewaktu-waktu dibutuhkan secara mendadak.

Dari permasalahan tersebut muncul gagasan untuk membuat aplikasi yang dapat membantu pemerintah desa dalam melakukan kelola prasarana dan aset desa yang sebelumnya menggunakan *Ms.Excel.* Kemudian diusulkan menggunakan bahasa pemrogramannya *PHP* dan *HTML*. Untuk tampilan menggunakan *CSS*, dan database menggunakan *MySQL.*

Dengan adanya aplikasi ini dapat memudahkan pekerjaan petugas untuk melakukan pengolahan data prasarana dan aset desa secara cepat dan akurat karena dilakukan oleh sistem.

**Kata Kunci** : Sistem Informasi*,* Aset Desa, *PHP*, *HTML*

#### *ABSTRACT*

*The difficulty of the Jelapat 1 village government in providing equipment infrastructure at the village level. In managing asset data and making reports in Jelapat 1 village, it is still done conventionally and still uses storage media in the form of working papers. This makes it difficult for employees to search for data when it is needed suddenly.*

*From these problems, the idea emerged to create an application that can assist the village government in managing village infrastructure and assets that previously used Ms. Excel. Then it is proposed to use the programming language PHP and HTML. For display using CSS, and database using MySQL. With this application, it can facilitate the work of officers to process village infrastructure and asset data quickly and accurately because it is done by the system.*

*Keywords: Information System, Village Assets, PHP, HTML*

#### **PENDAHULUAN**

Inventaris aset yang dikerjakan di Desa hanya dengan cara pencatatan manual di buku dan kadang ada beberapa aset yang tidak terdata di buku inventaris karena pengerjaan tidak selalu dilaksanakan dalam betuk laporan rutin dan baru dikerjakan pencatatan apabila data itu diperlukan atau diminta instansi pemerintah yang terkait . Masalah-masalah yang sering muncul dalam metode itu adalah sulitnya menemukan data-data yang terdahulu saat data itu diperlukan suatu saat ada monitoring ataupun pemeriksaaan karena tahap pengerjaan tidak rutin dilaksanakan sulitnya pengelompokkan datadata secara terpisah karena pengerjaan dan pengarsipan yang tidak efisien akan memberikan dampak bagi penata usaha dan pengarsipan di Desa tersebut.

Masalah lainnya adalah dibutuhkan tempat penyimpanan yang besar untuk menampung semua data yang masuk dan bertamah setiap harinya dan masalah utamanya adalah ketahanan media penyimpanan berupa kertas yang bisa saja sobek,sehingga akan mendatangkan masalah baru seperti kesulitan melakukan proses penyimpanan data cadangan atau *backup.* Selain dari masalah pengelolaan data,masalah lain yang pasti dihadapi oleh sistem inventaris aset Desa secara manual adalah durasi yang dibutuhkan dalam pengakses data saat diperlukan karena harus membuka beberapa dokumen penting sehingga memakan waktu yang lama. Kekurangan lainya adalah proses pengarsipan yang buruk akan mengalibatkan beberapa aset yang dicari tidak dapat ditemukan.

Dalam penyusunan skripsi ini sedikit banyak terinspirasi dan mereferensi dari penelitianpenelitian sebelumnya yang berkaitan dengan latar belakang masalah pada skripsi ini. Seperti penelitian yang dilakukan oleh Heri Sudibyo, 2017, "Sistem Informasi Inventaris Aset Desa Purwosari". Pengelolaan aset desa Purwosari Kecamatan Purwodadi masih menggunakan sistem informasi konvensional, sehingga dapat terjadi kesalahan dan data hilang. Oleh karena itu mencoba membuat Sistem informasi Pengelolaan Aset Desa dengan tujuan penyimpanan data aset desa tersimpan permananen dalam database dan tidak hilang sehingga jika sewaktu-waktu data dibutuhkan dapat dengan mudah dibuka kembali.

#### **METODE PENELITIAN**

Adapun metode penelitian/skripsi yang digunakan untuk mengumpulkan data-data yang diperlukan adalah sebagai berikut :

1. Observasi

Observasi yang dilakukan yaitu melakukan peninjauan atau pengamatan secara langsung kelapangan dengan mengumpulkan data dan informasi untuk mengetahui sistem yang berjalan pada Kantor Desa Jelapat I Kabupaten Marabahan untuk memperoleh gambaran yang jelas mengenai permasalahan yang diteliti.

2. Dokumentasi

Mengumpilkan data yang sudah ada untuk dijadikan data master untuk aplikasi yang akan berjalan.

3. Wawancara

Wawancara salah satu metode pengumpulan data dilakukan melalui wawancara dengan Kepala Desa Jelapat, yaitu suatu kegiatan dilakukan untuk mendapatkan informasi secara langsung pada Kantor Desa Jelapat I Kabupaten Marabahan.

- 4. Perangkat Lunak
	- 1) Rekayasa dan pemodelan sistem/informasi
	- 2) Analisis kebutuhan perangkat lunak
	- 3) Desain
	- 4) Pengkodean
	- 5) Pengujian

6) Pemeliharaan

### **ANALISIS DAN PERANCANGAN SISTEM**

Sistem yang berjalan tentang Penyediaan Prasarana Perangkat Desa Dan Pengadministrasian Aset Desa Jelapat I Kabupaten Marabahan masih kurang maksimal saat ini karena pengadministrasian aset desa masih menggunakan pencatatan di buku besar dan terkadang bisa menyebabkan kendala dalam pengolahan data serta pencarian peralatan aset desa yang sudah terdaftar lebih dulu sulit untuk menemukannya karena mencarinya satu persatu.Analisis Kebutuhan Sistem yaitu Kebutuhan *Hardware* (Perangkat Keras)Kebutuhan *Software* (Perangkat Lunak) dan Kebutuhan *Brainware* (Sumber Daya Manusia

Rancangan model sistem Sistem Informasi Penyediaan Prasarana Perangkat Desa dan Pengadministrasian Aset Desa Jelapat I Kabupaten Marabahan berbasis web berupa Use Case Diagram, Sequence Diagram, Activity Diagram, dan Class Diagram Perancangan basis data (*database*) merupakan garis besar keseluruhan sistem pengolah data elektornik yang akan dilakukan dalam membuat sebuah sistem aplikasi yang berbasis *database* yang membutuhkan rancangan yang memadai dikarenakan data yang akan diolah merupakan inti utama dari seluruh sistem yang berjalan.Rancangan antarmuka masukan sistem berfungsi untuk menjelaskan tentang perancangan sistem informasi yang akan dibangun. Hal ini dilakukan untuk mempermudah pengguna dalam mengetahui proses yang terdapat pada sistem informasi yang akan dibangun.

### **PEMBAHASAN**

### **1. Tampilan Antarmuka Masukan Sistem**

Hasil tampilan aplikasi berdasarkan rancangan antarmuka sebelumnya adalah sebagai

berikut:

a. Tampilan Halaman Login

Bagian awal dari program ini mengharuskan login terlebih dahulu. Login memiliki satu akses yaitu admin, admin mempunyai hak penuh dalam manajemen data pada program, tampilan dari menu login sebagai berikut :

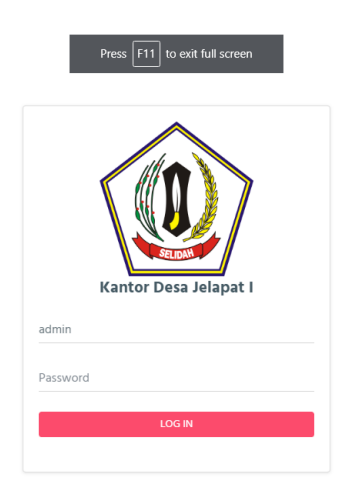

Gambar 4. 1 Tampilan Halaman Login

### b. Halaman Utama

Setelah berhasil login maka selanjutnya adalah tampilan menu utama dari aplikasi sistem informasi ini.

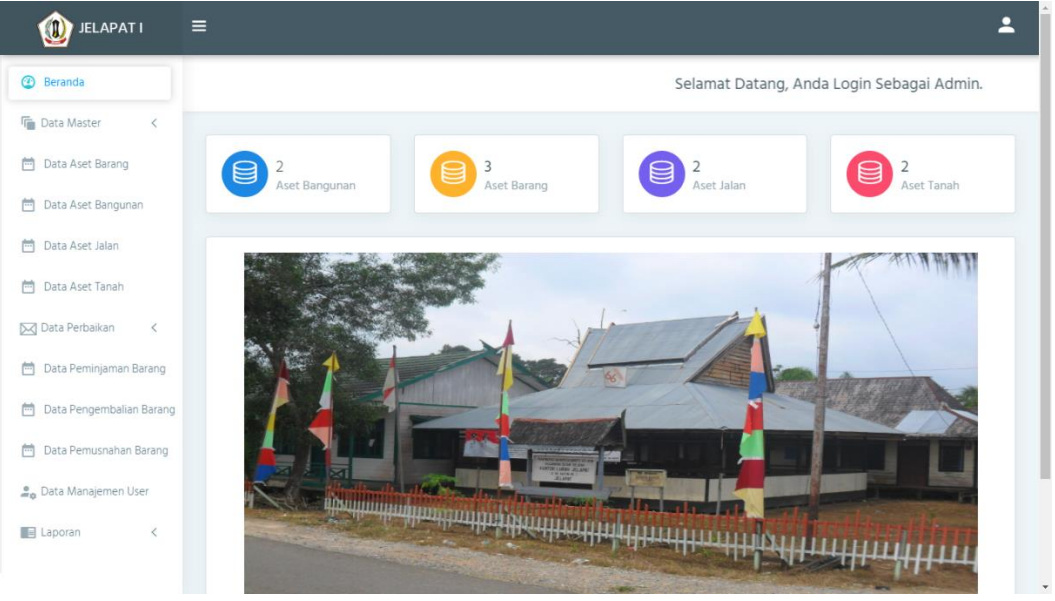

Gambar 4. 2 Halaman Utama

#### c. Data Jenis Aset

Pada Halaman ini berfungsi untuk menampilkan sekaligus untuk menginput, mengedit dan menghapus data jenis aset.

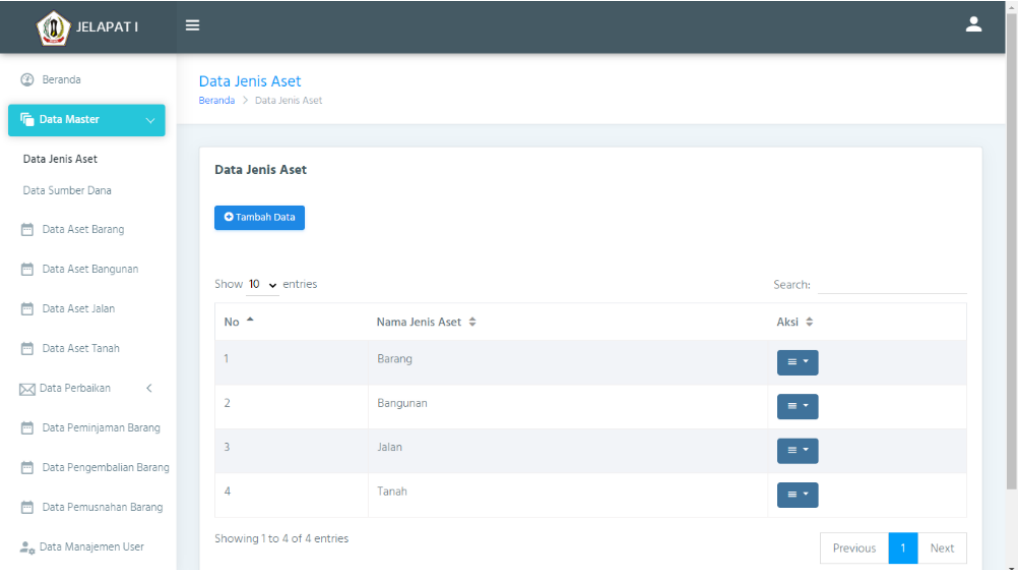

Gambar 4. 3 Data Jenis Aset

#### d. Tambah Data Jenis Aset

Pada halaman tambah data jenis aset berfungsi untuk menambahkan data-data jenis aset yang masuk.

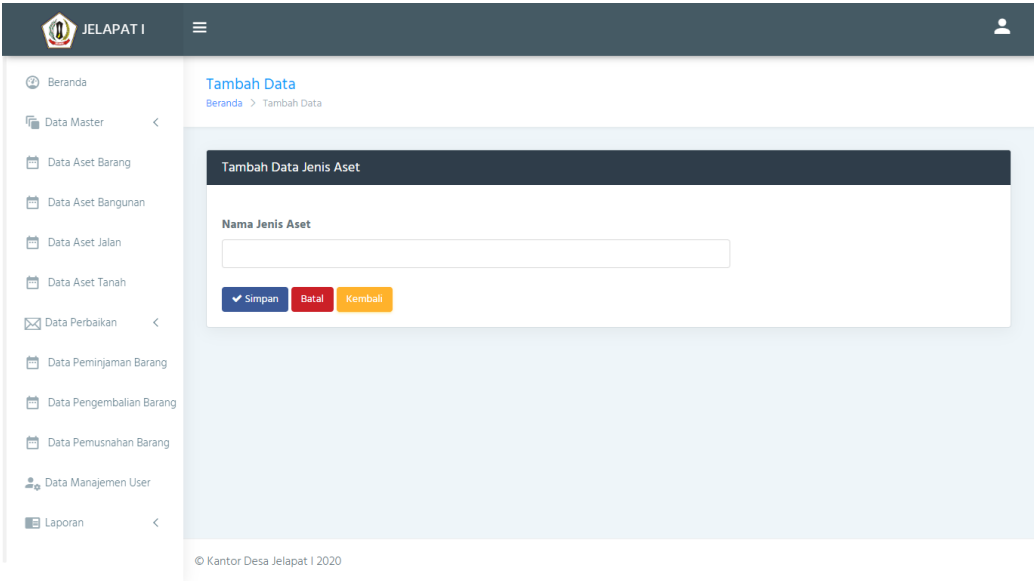

Gambar 4. 4 Tambah Data Jenis Aset

### e. Data Sumber Dana

Pada Halaman ini berfungsi untuk menampilkan sekaligus untuk menginput, mengedit dan menghapus data sumber dana.

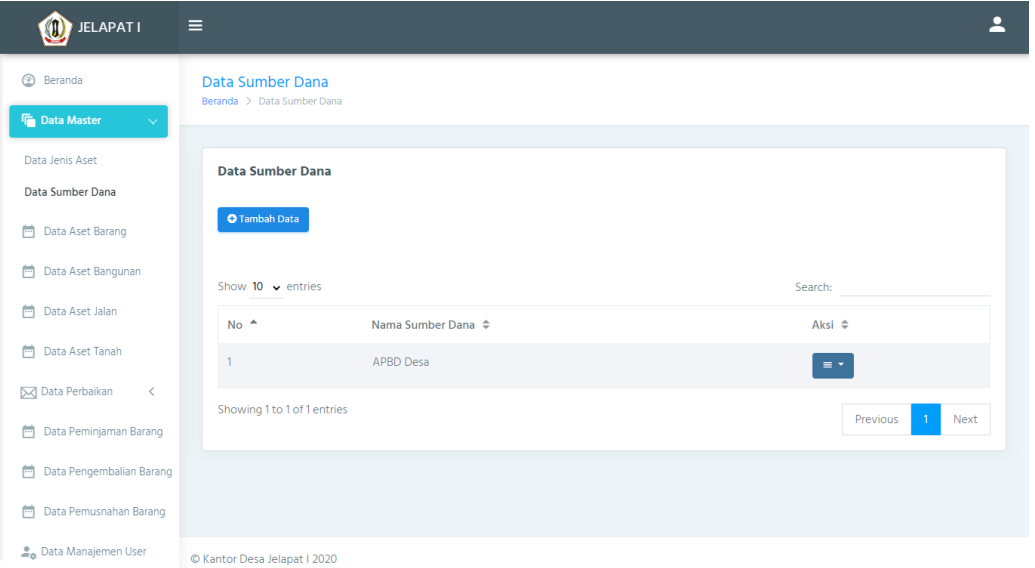

Gambar 4. 5 Data Sumber Dana

### f. Tambah Data Sumber Dana

Pada halaman tambah data sumber dana berfungsi untuk menambahkan data-data sumber dana yang masuk.

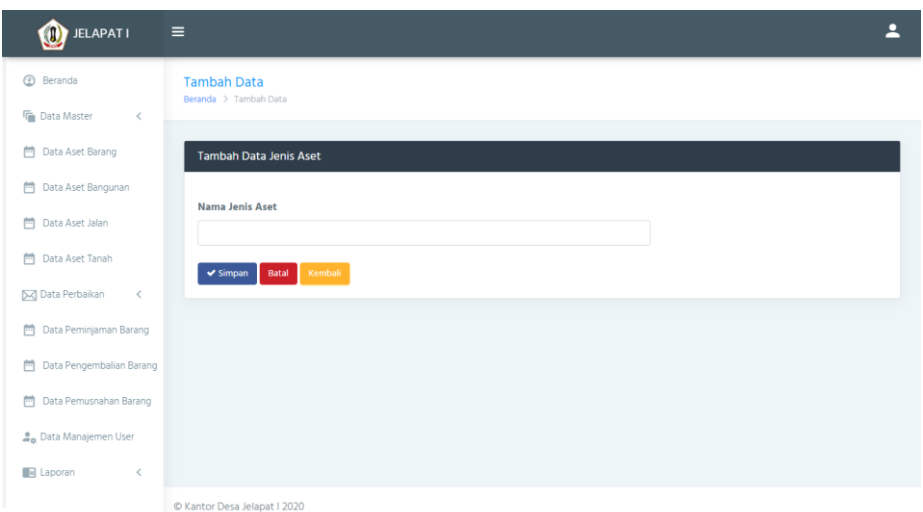

Gambar 4. 6 Tambah Data Sumber Dana

### g. Data Aset Barang

Pada Halaman ini berfungsi untuk menampilkan sekaligus untuk menginput, mengedit dan menghapus data aset barang.

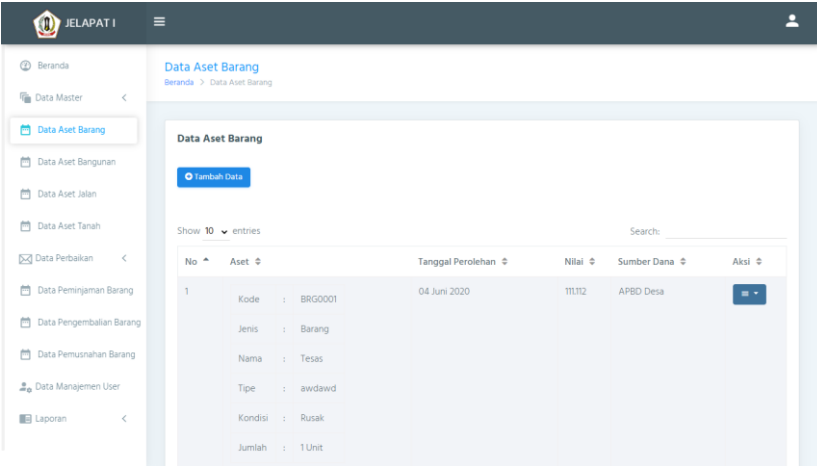

Gambar 4. 7 Data Aset Barang

# h. Tambah Data Aset Barang

Pada halaman tambah data aset barang berfungsi untuk menambahkan data-data aset barang yang masuk.

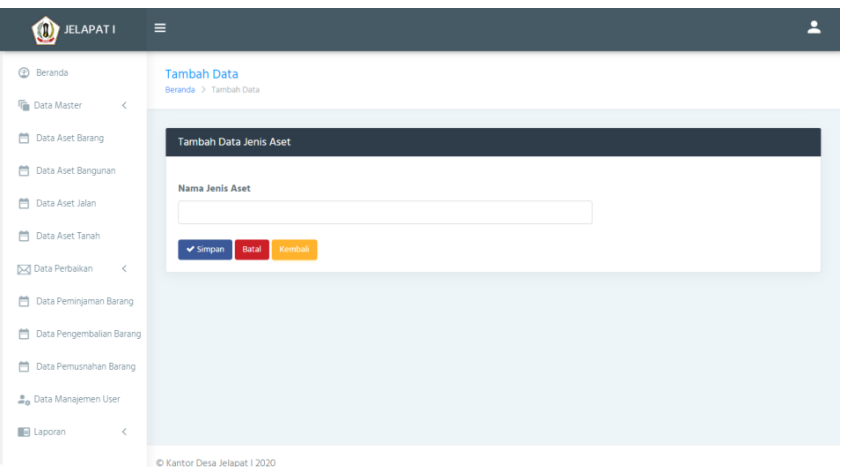

Gambar 4. 8 Tambah Data Aset Barang

#### i. Data Aset Bangunan

Pada Halaman ini berfungsi untuk menampilkan sekaligus untuk menginput, mengedit dan menghapus data aset bangunan.

| $\bigcirc$ JELAPAT I                               | $\equiv$                                           |                           |        |                |                          |                                     |           |                               | Ρ                    |
|----------------------------------------------------|----------------------------------------------------|---------------------------|--------|----------------|--------------------------|-------------------------------------|-----------|-------------------------------|----------------------|
| <b>Beranda</b><br><b>Data Master</b><br>$\epsilon$ | Data Aset Bangunan<br>Beranda > Data Aset Bangunan |                           |        |                |                          |                                     |           |                               |                      |
| <b>Data Aset Barang</b>                            |                                                    | <b>Data Aset Bangunan</b> |        |                |                          |                                     |           |                               |                      |
| <b>Data Aset Bangunan</b>                          | <b>O</b> Tambah Data                               |                           |        |                |                          |                                     |           |                               |                      |
| <b>門</b> Data Aset Jalan                           |                                                    |                           |        |                |                          |                                     |           |                               |                      |
| <b>門</b> Data Aset Tanah                           | Show 10 $\sim$ entries                             |                           |        |                |                          |                                     |           | Search:                       |                      |
| Dolla Perbaikan<br>$\,<$                           | $No+$                                              | $Aset =$                  |        |                | Lokasi $\Leftrightarrow$ | Tanggal Pembuatan $\Leftrightarrow$ | Nilai ¢   | Sumber Dana $\Leftrightarrow$ | $A$ ksi $\triangleq$ |
| m<br>Data Peminjaman Barang                        |                                                    | Kode                      |        | <b>BGN0001</b> | sdkawlkad                | 31 Desember 2020                    | 99.998    | APBD Desa                     | $\equiv$ $\sim$      |
| Data Pengembalian Barang<br>m                      |                                                    | Jenis                     |        | Barang         |                          |                                     |           |                               |                      |
| m<br>Data Pemusnahan Barang                        |                                                    | Nama                      |        | Tesa           |                          |                                     |           |                               |                      |
| <b>L</b> e Data Manajemen User                     |                                                    | Kondisi                   | $\sim$ | Rusak          |                          |                                     |           |                               |                      |
| <b>III</b> Laporan<br>$\,<$                        |                                                    | Luas                      |        | : 100 m2       |                          |                                     |           |                               |                      |
| localhost/jelapat/page/bangunarytambah.php         | $\overline{2}$                                     |                           |        | Kode : RGN0002 | dfgsdadwdad              | 08 Juni 2020                        | 1,231,311 | <b>APBD Desa</b>              | $=$ $+$              |

Gambar 4. 9 Data Aset Bangunan

j. Tambah Data Aset Bangunan

Pada halaman tambah data aset bangunan berfungsi untuk menambahkan data-data aset bangunan yang masuk.

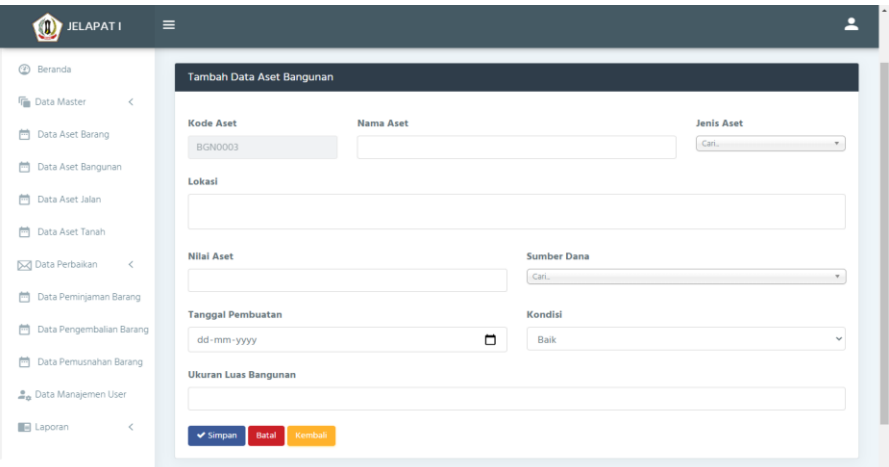

Gambar 4. 10 Tambah Data Aset Bangunan

### k. Data Aset Jalan

Pada Halaman ini berfungsi untuk menampilkan sekaligus untuk menginput, mengedit dan menghapus data aset jalan.

| $\bullet$ JELAPAT I                  | $\equiv$        |                               |                             |                     |          |                  |                                     |           |                               |                   |
|--------------------------------------|-----------------|-------------------------------|-----------------------------|---------------------|----------|------------------|-------------------------------------|-----------|-------------------------------|-------------------|
| <b>Beranda</b>                       |                 | <b>Data Aset Jalan</b>        |                             |                     |          |                  |                                     |           |                               |                   |
| <b>Data Master</b><br>$\,<\,$        |                 |                               |                             |                     |          |                  |                                     |           |                               |                   |
| Data Aset Barang<br>m.               |                 | <b>O</b> Tambah Data          |                             |                     |          |                  |                                     |           |                               |                   |
| <sup>台</sup> Data Aset Bangunan      |                 | Show $10 \rightarrow$ entries |                             |                     |          |                  |                                     | Search:   |                               |                   |
| <b>門</b> Data Aset Jalan             | No <sup>A</sup> | Aset $\Leftrightarrow$        |                             |                     | Lokasi ¢ |                  | Tanggal Pembuatan $\Leftrightarrow$ | Nilai ¢   | Sumber Dana $\Leftrightarrow$ | Aksi ¢            |
| <sup>图</sup> Data Aset Tanah         | n.              | Kode                          | $\mathbf{r}$                | JLN0001             | adwda    |                  | 04 Juni 2020                        | 111.118   | <b>APBD Desa</b>              | $\equiv$ $\sim$   |
| <b>D</b> Data Perbaikan<br>$\,$ $\,$ |                 | : Barang<br><b>Jenis</b>      |                             |                     |          |                  |                                     |           |                               |                   |
| <b>向</b> Data Peminjaman Barang      |                 | Nama                          |                             | : Tesa              |          |                  |                                     |           |                               |                   |
| <b>門</b> Data Pengembalian Barang    |                 | Kondisi                       |                             | : Baik              |          |                  |                                     |           |                               |                   |
| Data Pemusnahan Barang<br>襾          |                 | Luas                          |                             | $: 1000 \text{ m2}$ |          |                  |                                     |           |                               |                   |
| Cota Manajemen User                  | $\overline{2}$  | Kode                          |                             | : JLN0002           |          | awdsdawdasdawdad | 01 Juni 2020                        | 3,423,423 | <b>APBD Desa</b>              | $\equiv$ $\gamma$ |
| <b>E</b> Laporan<br>$\,<$            |                 | <b>Jenis</b>                  | ÷.                          | Jalan               |          |                  |                                     |           |                               |                   |
|                                      |                 | Nama                          | $\mathcal{L}_{\mathcal{A}}$ | Tesas               |          |                  |                                     |           |                               |                   |

Gambar 4. 11 Data Aset Jalan

### l. Tambah Data Aset Jalan

Pada halaman tambah data aset jalan berfungsi untuk menambahkan data-data aset jalan yang masuk.

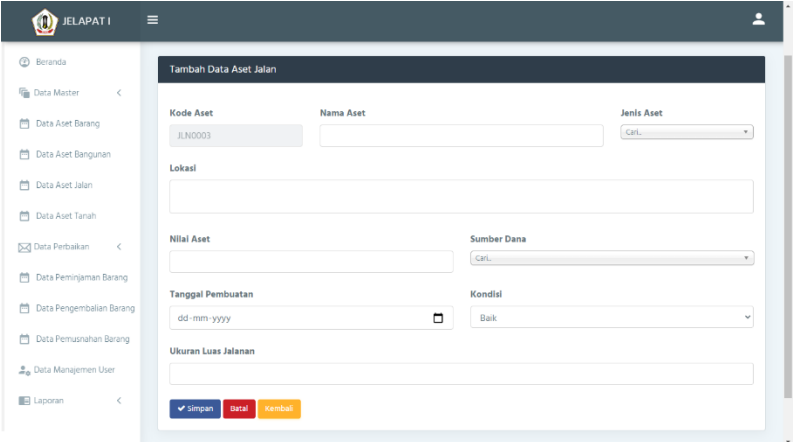

Gambar 4. 12 Tambah Data Aset Jalan

## m. Data Aset Tanah

Pada Halaman ini berfungsi untuk menampilkan sekaligus untuk menginput, mengedit dan menghapus data aset tanah.

| <b>DELAPATI</b><br>$\equiv$         |                               |                   |                            |                    |                          |                                |                         |                               |                        |
|-------------------------------------|-------------------------------|-------------------|----------------------------|--------------------|--------------------------|--------------------------------|-------------------------|-------------------------------|------------------------|
| ⊕<br>Beranda                        | <b>Data Aset Tanah</b>        |                   |                            |                    |                          |                                |                         |                               |                        |
| <b>临</b> Data Master<br>$\prec$     |                               |                   |                            |                    |                          |                                |                         |                               |                        |
| <b>M</b> Data Aset Barang           | <b>O</b> Tambah Data          |                   |                            |                    |                          |                                |                         |                               |                        |
| Data Aset Bangunan<br>襾             | Show $10 \rightarrow$ entries |                   |                            |                    |                          |                                |                         | Search:                       |                        |
| <b>門</b> Data Aset Jalan            | No <sup>4</sup>               | Aset $\triangleq$ |                            |                    | Lokasi $\Leftrightarrow$ | Tanggal Perolehan $\hat{\div}$ | Nilai $\Leftrightarrow$ | Sumber Dana $\Leftrightarrow$ | Aksi $\Leftrightarrow$ |
| <b>P Data Aset Tanah</b>            |                               | Kode              |                            | <b>TNH0001</b>     | adwdasdawd               | 04 Juni 2020                   | 200,008                 | APBD Desa                     | $\sim$                 |
| Data Perbaikan<br>$\,<$             |                               | <b>Jenis</b>      | $\mathcal{L}^{\text{max}}$ | Barang             |                          |                                |                         |                               |                        |
| <sup>m</sup> Data Peminjaman Barang |                               | Nama              | $\sim$                     | Tesas              |                          |                                |                         |                               |                        |
| 門 Data Pengembalian Barang          |                               | Luas              |                            | $: 100 \text{ m2}$ |                          |                                |                         |                               |                        |
| Data Pemusnahan Barang<br>m         | $\overline{a}$                | Kode              |                            | : TNH0002          | dvvsefssce               | 01 Juni 2020                   | 123.131                 | <b>APBD Desa</b>              | $\equiv$ $\sim$        |
| ≗. Data Manajemen User              |                               | Jenis             |                            | Tanah              |                          |                                |                         |                               |                        |
| <b>B</b> Laporan<br>$\,<$           |                               | Nama : Tesa       |                            |                    |                          |                                |                         |                               |                        |
|                                     |                               |                   |                            |                    |                          |                                |                         |                               |                        |

Gambar 4. 13 Data Aset Tanah

### n. Tambah Data Aset Tanah

Pada halaman tambah data aset tanah berfungsi untuk menambahkan data-data aset tanah yang masuk.

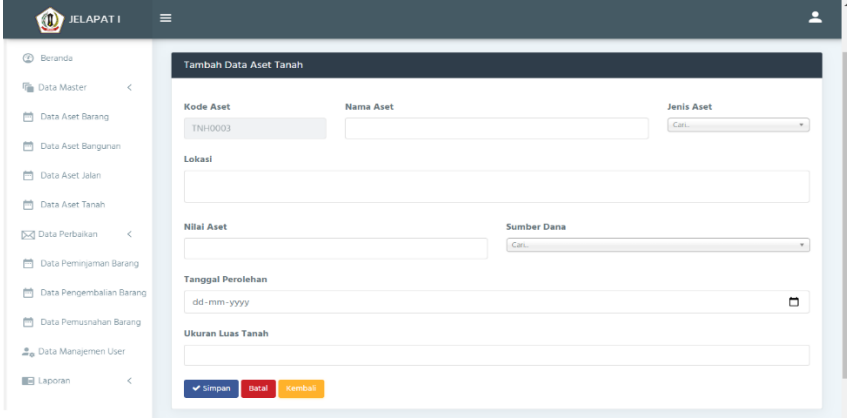

Gambar 4. 14 Tambah Data Aset Tanah

#### o. Data Perbaikan Barang

Pada Halaman ini berfungsi untuk menampilkan sekaligus untuk menginput, mengedit dan menghapus data perbaikan barang.

| <b>F</b> Data Master<br>$\,<$                                | Data Perbaikan Barang       |                                |                                        |                          |           |                                  |                         |                              |                        |
|--------------------------------------------------------------|-----------------------------|--------------------------------|----------------------------------------|--------------------------|-----------|----------------------------------|-------------------------|------------------------------|------------------------|
| <sup>m</sup> Data Aset Barang                                | <b>O</b> Tambah Data        |                                |                                        |                          |           |                                  |                         |                              |                        |
| 門 Data Aset Bangunan                                         | Show 10 $\sim$ entries      |                                |                                        |                          |           |                                  |                         | Search:                      |                        |
| <sup>m</sup> Data Aset Jalan<br><sup>m</sup> Data Aset Tanah | Kode<br>Aset $\triangle$    | Nama<br>Aset $\Leftrightarrow$ | Tanggal<br>Perbaikan $\Leftrightarrow$ | Jumlah $\Leftrightarrow$ | Kondisi ¢ | Sumber<br>Dana $\Leftrightarrow$ | Biaya $\Leftrightarrow$ | Keterangan $\Leftrightarrow$ | Aksi $\Leftrightarrow$ |
| <b>Data Perbaikan</b><br>$\sim$                              | <b>BRG0001</b>              | Tesas                          | 06 Juni 2020                           | $\circ$                  |           | APBD Desa                        | 999.999                 | yjgjfhthf                    | me.                    |
| Aset Barang                                                  | <b>BRG0001</b>              | Tesas                          | 06 Agustus 2020                        | $\mathbf{1}$             | Rusak     | <b>APBD Desa</b>                 | 2.323                   | sfdsadadw                    | $\sim$                 |
| Aset Bangunan                                                | <b>BRG0002</b>              | Tesassa                        | 07 Juni 2020                           | $\circ$                  |           | APBD Desa                        | 9.999.992               | hfgdfss                      | $\equiv \tau$          |
| Aset Jalan<br>Aset Tanah                                     | <b>BRG0002</b>              | Tesassa                        | 28 Juli 2020                           | $\mathbf{1}$             | Rusak     | APBD Desa                        | 9.999                   | asddawdwa                    | $\equiv$ $\gamma$      |
| 門 Data Peminjaman Barang                                     | Showing 1 to 4 of 4 entries |                                |                                        |                          |           |                                  |                         | Previous                     | Next                   |

Gambar 4. 15 Data Perbaikan Barang

### p. Tambah Data Perbaikan Barang

Pada halaman tambah data perbaikan barang berfungsi untuk menambahkan data-data perbaikan barang yang masuk.

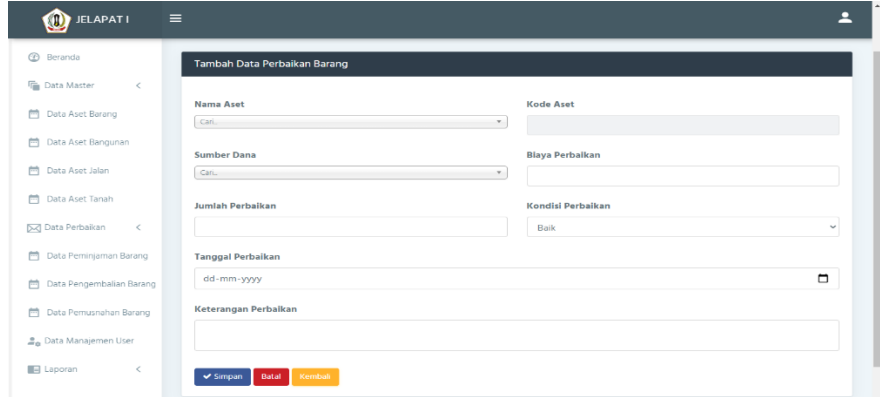

Gambar 4. 16 Tambah Data Perbaikan Barang

#### q. Data Perbaikan Bangunan

Pada Halaman ini berfungsi untuk menampilkan sekaligus untuk menginput, mengedit dan menghapus data perbaikan bangunan.

| JELAPAT I                               | $\equiv$                          |                     |                                     |                  |                         |                              | д                      |
|-----------------------------------------|-----------------------------------|---------------------|-------------------------------------|------------------|-------------------------|------------------------------|------------------------|
| <b>Beranda</b>                          | Data Perbaikan Bangunan           |                     |                                     |                  |                         |                              |                        |
| <b>G</b> Data Master<br>$\langle$       | Beranda > Data Perbaikan Bangunan |                     |                                     |                  |                         |                              |                        |
| <sup>m</sup> Data Aset Barang           | Data Perbaikan Bangunan           |                     |                                     |                  |                         |                              |                        |
| 襾<br>Data Aset Bangunan                 | <b>O</b> Tambah Data              |                     |                                     |                  |                         |                              |                        |
| <sup>(11</sup> ) Data Aset Jalan        |                                   |                     |                                     |                  |                         |                              |                        |
| <b>門</b> Data Aset Tanah                | Show 10 $\sim$ entries            |                     |                                     |                  |                         | Search:                      |                        |
| <b>M</b> Data Perbaikan<br>$\checkmark$ | Kode<br>Aset $\triangle$          | Nama<br>Aset $\div$ | Tanggal Perbaikan $\Leftrightarrow$ | Sumber Dana ≑    | Biaya $\Leftrightarrow$ | Keterangan $\Leftrightarrow$ | Aksi $\Leftrightarrow$ |
| Aset Barang<br>Aset Bangunan            | <b>BGN0001</b>                    | Tesa                | 06 Juni 2020                        | <b>APBD Desa</b> | 9,999                   | jahdkjwhdkagwhjdagshdaddw    | $\equiv \gamma$        |
| Aset Jalan                              | <b>BGN0001</b>                    | Tesa                | 07 Juni 2020                        | <b>APBD Desa</b> | 99.999.912              | jhggfdsaa                    | $\equiv$ $\star$       |
| Aset Tanah                              | Showing 1 to 2 of 2 entries       |                     |                                     |                  |                         |                              |                        |
| <sup>[11</sup> ] Data Peminjaman Barang |                                   |                     |                                     |                  |                         | Previous                     | Next                   |
| Data Pengembalian Barang                |                                   |                     |                                     |                  |                         |                              |                        |
| Data Pemusnahan Barang                  | C Kantor Desa Jelanat L2020       |                     |                                     |                  |                         |                              |                        |

Gambar 4. 17 Data Perbaikan Bangunan

r. Tambah Data Perbaikan Bangunan

Pada halaman tambah data perbaikan bangunan berfungsi untuk menambahkan data-data perbaikan bangunan yang masuk.

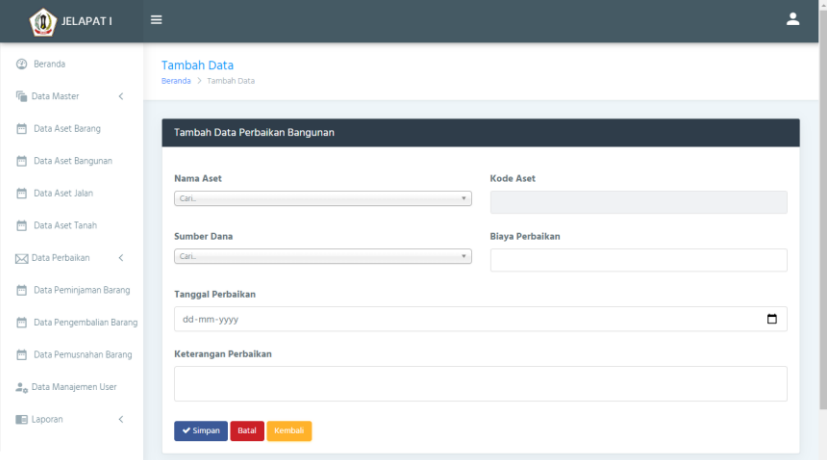

Gambar 4. 18 Tambah Data Perbaikan Bangunan

### s. Data Perbaikan Jalan

Pada Halaman ini berfungsi untuk menampilkan sekaligus untuk menginput, mengedit dan menghapus data perbaikan jalan.

| $\bullet$ JELAPAT I                                          | $\equiv$                    |             |                                     |                               |                         |                              |                          |
|--------------------------------------------------------------|-----------------------------|-------------|-------------------------------------|-------------------------------|-------------------------|------------------------------|--------------------------|
| <b>Beranda</b>                                               | Data Perbaikan Jalan        |             |                                     |                               |                         |                              |                          |
| <b>Fa</b> Data Master<br>$\epsilon$                          |                             |             |                                     |                               |                         |                              |                          |
| Data Aset Barang<br>m                                        | O Tambah Data               |             |                                     |                               |                         |                              |                          |
| Data Aset Bangunan<br>لينيا                                  | Show 10 $\sim$ entries      |             |                                     |                               |                         | Search:                      |                          |
| Data Aset Jalan<br>襾                                         | Kode Aset <sup>A</sup>      | Nama Aset ≑ | Tanggal Perbaikan $\Leftrightarrow$ | Sumber Dana $\Leftrightarrow$ | Biaya $\Leftrightarrow$ | Keterangan $\Leftrightarrow$ | Aksi $\Leftrightarrow$   |
| 門 Data Aset Tanah                                            | JLN0001                     | Tesa        | 04 Juni 2020                        | APBD Desa                     | 9.999                   | kjaldkjalkwhfajfnlkawnla     | $\equiv$ $\gamma$        |
| X Data Perbaikan                                             | <b>JLN0001</b>              | Tesa        | 17 Juni 2020                        | <b>APRD Desa</b>              | 1254376.587             | jhsakjhakjd                  | $\equiv$ $\gamma$        |
| Aset Barang                                                  | JLN0001                     | Tesa        | 10 Juni 2020                        | <b>APBD Desa</b>              | 1254376.587             | fsfseeadwdawd                | $\overline{\phantom{a}}$ |
| Aset Bangunan<br>Aset Jalan                                  | <b>JLN0002</b>              | Tesas       | 07 Juni 2020                        | <b>APBD Desa</b>              | 99.999.912              | gihfgdfsas                   | $\overline{\phantom{a}}$ |
| Aset Tanah                                                   | Showing 1 to 4 of 4 entries |             |                                     |                               |                         |                              |                          |
| <sup>m</sup> Data Peminjaman Barang                          |                             |             |                                     |                               |                         | Previous                     | Next<br>n                |
| Data Pengembalian Barang<br>m                                |                             |             |                                     |                               |                         |                              |                          |
| <b>All Contractors Design A. Montag Deep Johnson L. 2020</b> |                             |             |                                     |                               |                         |                              |                          |

Gambar 4. 19 Data Perbaikan Jalan

t. Tambah Data Perbaikan Jalan

Pada halaman tambah data perbaikan jalan berfungsi untuk menambahkan data-data perbaikan jalan yang masuk.

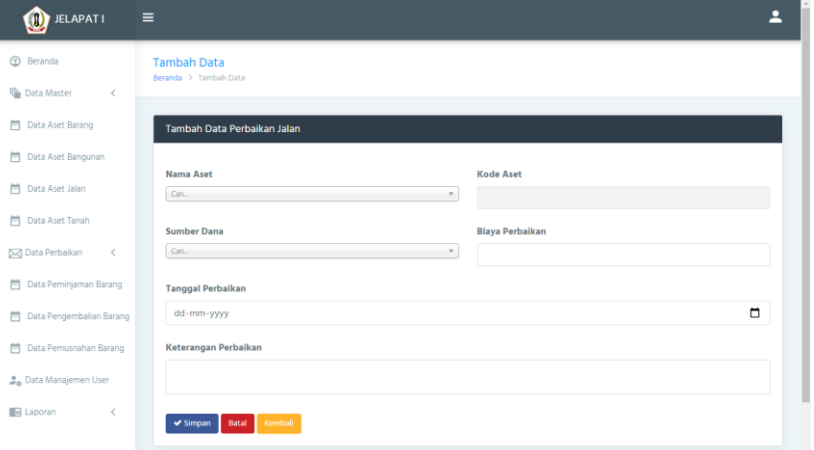

Gambar 4. 20 Tambah Data Perbaikan Jalan

#### u. Data Perbaikan Tanah

Pada Halaman ini berfungsi untuk menampilkan sekaligus untuk menginput, mengedit dan menghapus data perbaikan tanah.

| <b>ELAPATI</b>                                                    | $\equiv$                                               |                             |                                     |                               |                         |                              | 으                                            |
|-------------------------------------------------------------------|--------------------------------------------------------|-----------------------------|-------------------------------------|-------------------------------|-------------------------|------------------------------|----------------------------------------------|
| $\odot$<br>Beranda<br><b>Co</b> Data Master<br>$\,<$              | Data Perbaikan Tanah<br>Beranda > Data Perbaikan Tanah |                             |                                     |                               |                         |                              |                                              |
| m<br>Data Aset Barang                                             | Data Perbaikan Tanah                                   |                             |                                     |                               |                         |                              |                                              |
| Data Aset Bangunan<br>m<br>m<br>Data Aset Jalan                   | <b>O</b> Tambah Data                                   |                             |                                     |                               |                         |                              |                                              |
| Data Aset Tanah<br>m                                              | Show $10 \rightarrow$ entries                          |                             |                                     |                               |                         | Search:                      |                                              |
| <b>M</b> Data Perbaikan                                           | Kode Aset A                                            | Nama Aset $\Leftrightarrow$ | Tanggal Perbaikan $\Leftrightarrow$ | Sumber Dana $\Leftrightarrow$ | Blaya $\Leftrightarrow$ | Keterangan $\Leftrightarrow$ | Aksi <sup><math>\Leftrightarrow</math></sup> |
| Aset Barang                                                       | <b>TNH0001</b>                                         | Tesas                       | 06 Juni 2020                        | <b>APBD Desa</b>              | 999,999                 | dfsefsef                     | $\equiv$ $\gamma$                            |
| Aset Bangunan<br>Aset Jalan                                       | <b>TNH0001</b>                                         | Tesas                       | 07 Juni 2020                        | <b>APRD Desa</b>              | 99,999,912              | dfsaeff                      | $\equiv$ $\gamma$                            |
| Aset Tanah                                                        | Showing 1 to 2 of 2 entries                            |                             |                                     |                               |                         | Previous                     | Next                                         |
| $\equiv$<br>Data Peminjaman Barang                                |                                                        |                             |                                     |                               |                         |                              |                                              |
| 曲<br>Data Pengembalian Barang<br><b>All Controllering Control</b> | C Kantor Desa Jelapat   2020                           |                             |                                     |                               |                         |                              |                                              |

Gambar 4. 21 Data Perbaikan Tanah

#### v. Tambah Data Perbaikan Tanah

Pada halaman tambah data perbaikan tanah berfungsi untuk menambahkan data-data perbaikan tanah yang masuk.

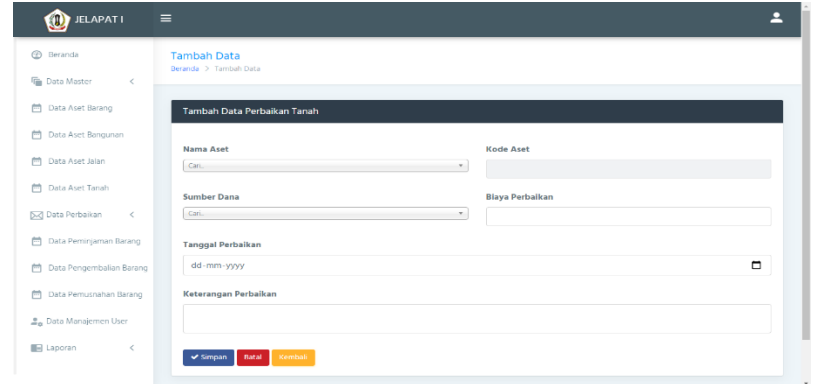

Gambar 4. 22 Tambah Data Perbaikan Tanah

#### w. Data Peminjaman Barang

Pada Halaman ini berfungsi untuk menampilkan sekaligus untuk menginput, mengedit dan menghapus data peminjaman barang.

| $\bigcirc$ JELAPAT I<br>Ξ                               |                               |             |                      |                                  |                          |                          | 2                 |
|---------------------------------------------------------|-------------------------------|-------------|----------------------|----------------------------------|--------------------------|--------------------------|-------------------|
| <b>Beranda</b>                                          | Data Peminjaman Barang        |             |                      |                                  |                          |                          |                   |
| <b>F</b> Data Master<br>$\,<\,$                         | <b>O</b> Tambah Data          |             |                      |                                  |                          |                          |                   |
| Data Aset Barang<br>m                                   |                               |             |                      |                                  |                          |                          |                   |
| <sup>m</sup> Data Aset Bangunan                         | Show $10 \rightarrow$ entries |             |                      |                                  |                          | Search:                  |                   |
| 襾<br>Data Aset Jalan                                    | Kode Aset <sup>A</sup>        | Nama Aset ≑ | Jumlah $\Rightarrow$ | Tanggal Peminjaman $\Rightarrow$ | Status $\Leftrightarrow$ | Keterangan $\Rightarrow$ | Aksi ≑            |
| 襾<br>Data Aset Tanah                                    | <b>BRG0001</b>                | Tesas       | 1 Unit               | 06 Juni 2020                     | Dikembalikan             | HAHAHA                   | 87                |
| <b>Data Perbaikan</b><br>$\,<\,$                        | <b>BRG0001</b>                | Tesas       | 12 Unit              | 06 Juni 2020                     | Dikembalikan             | asdawd                   | $\equiv$ $\gamma$ |
| <b>Data Peminjaman Barang</b>                           | <b>BRG0001</b>                | Tesas       | 2 Unit               | 11 Juni 2020                     | Dipinjam                 | hfd                      | $\equiv \tau$     |
| Data Pengembalian Barang<br>Data Pemusnahan Barang<br>襾 | BRG0001                       | Tesas       | 3 Unit               | 22 Juli 2020                     | Dipinjam                 | fdssd                    | $\equiv$ $\gamma$ |
| <b>L</b> <sub>n</sub> Data Manajemen User               | <b>BRG0001</b>                | Tesas       | 3 Unit               | 22 Juli 2020                     | Dipinjam                 | fdssd                    | $\equiv$ $\star$  |
| $\blacksquare$ Laporan<br>$\,<$                         | <b>BRG0002</b>                | Tesassa     | 1 Unit               | 01 Juli 2020                     | Dikembalikan             | adawdawda                | 87                |
|                                                         | BRG0002                       | Tesassa     | 1 Unit               | 23 Juli 2020                     | Dipinjam                 | asddawfafwawa            | $\equiv$ $\star$  |

Gambar 4. 23 Data Peminjaman Barang

#### x. Tambah Data Peminjaman Barang

Pada halaman tambah data peminjaman barang berfungsi untuk menambahkan data-data peminjaman barang yang masuk.

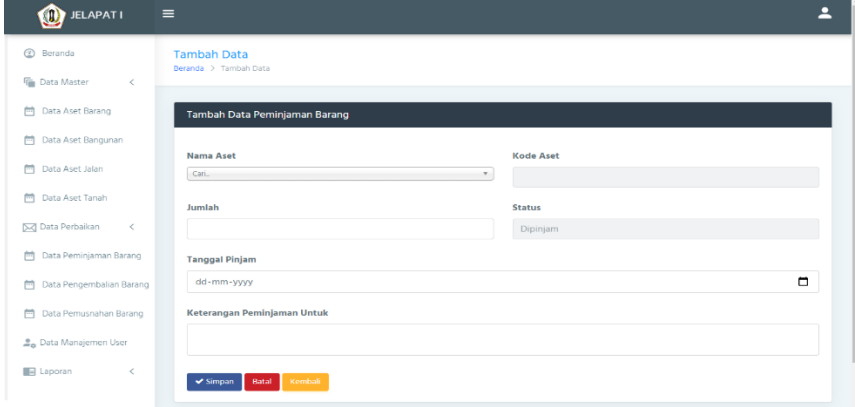

Gambar 4. 24 Tambah Data Peminjaman Barang

## y. Data Pengembalian Barang

Pada Halaman ini berfungsi untuk menampilkan sekaligus untuk menginput, mengedit dan menghapus data pengembalian barang.

| $\equiv$<br>$\bullet$ JELAPAT I           |                                                                |                             |                              |                                 |                           |                              |                          |
|-------------------------------------------|----------------------------------------------------------------|-----------------------------|------------------------------|---------------------------------|---------------------------|------------------------------|--------------------------|
| <b>Beranda</b>                            | Data Pengembalian Barang<br>Beranda > Data Pengembalian Barang |                             |                              |                                 |                           |                              |                          |
| <b>Tale</b> Data Master<br>$\epsilon$     |                                                                |                             |                              |                                 |                           |                              |                          |
| m<br>Data Aset Barang                     | Data Pengembalian Barang                                       |                             |                              |                                 |                           |                              |                          |
| Data Aset Bangunan<br>m                   | O Tambah Data                                                  |                             |                              |                                 |                           |                              |                          |
| m<br>Data Aset Jalan                      |                                                                |                             |                              |                                 |                           |                              |                          |
| m<br>Data Aset Tanah                      | Show 10 $\sim$ entries                                         |                             |                              |                                 |                           | Search:                      |                          |
| D <sub>&lt;</sub> Data Perbaikan<br>$\,<$ | Kode Aset <sup>A</sup>                                         | Nama Aset $\Leftrightarrow$ | Tanggal Kembali $\triangleq$ | Jumlah Barang $\Leftrightarrow$ | Kondisi $\Leftrightarrow$ | Keterangan $\Leftrightarrow$ | Aksi $\Leftrightarrow$   |
| Data Peminjaman Barang<br>m               | <b>BRG0001</b>                                                 | Tesas                       | 06 Juni 2020                 | $\circ$                         | Baik                      | yese                         | $\sim$                   |
| Data Pengembalian Barang<br>m.            | <b>BRG0001</b>                                                 | Tesas                       | 06 Juni 2020                 | $\alpha$                        | Rusak                     | jihijih                      | $\equiv$ $\sim$          |
| m.<br>Data Pemusnahan Barang              | <b>BRG0001</b>                                                 | Tesas                       | 11 Juni 2020                 | $\Omega$                        | <b>Baik</b>               | hafa                         | $\overline{\phantom{a}}$ |
| 2. Data Manajemen User                    | <b>BRG0002</b>                                                 | Tesassa                     | 22 Juli 2020                 | $\overline{1}$                  | Rusak                     | adawdads                     | $\equiv$ $\sim$          |
| <b>B</b> Laporan<br>$\,<\,$               | Showing 1 to 4 of 4 entries                                    |                             |                              |                                 |                           | Previous                     | Next                     |

Gambar 4. 25 Data Pengembalian Barang

### z. Tambah Data Pengembalian Barang

Pada halaman tambah data pengembalian barang berfungsi untuk menambahkan data-data jenis aset yang masuk.

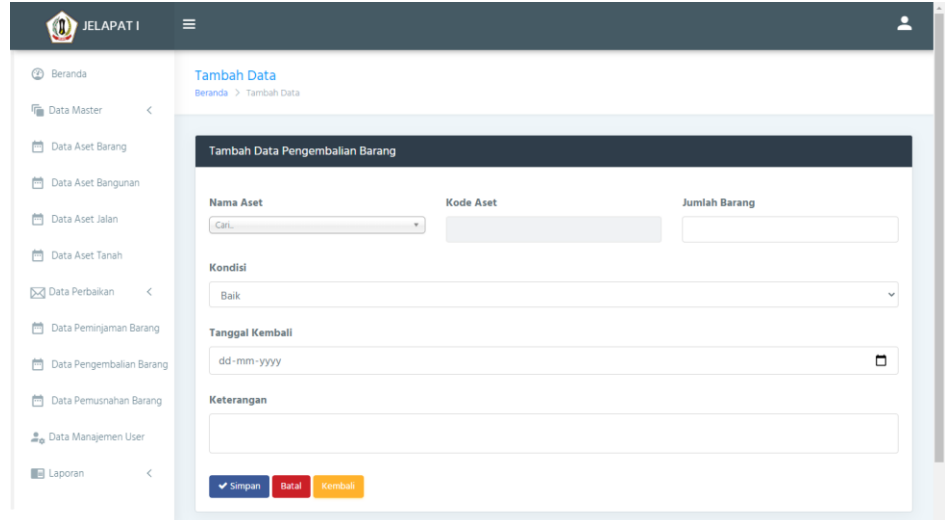

Gambar 4. 26 Tambah Data Pengembalian Barang

#### aa. Data Pemusnahan Barang

Pada Halaman ini berfungsi untuk menampilkan sekaligus untuk menginput, mengedit dan menghapus data pemusnahan barang.

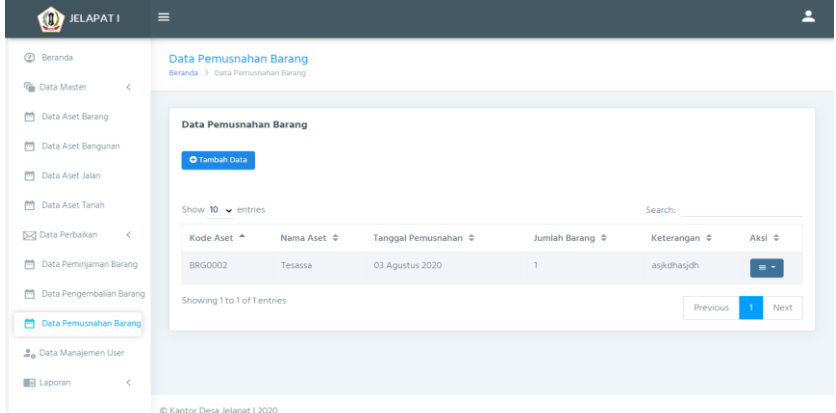

Gambar 4. 27 Data Pemusnahan Barang

### bb. Tambah Data Pemusnahan Barang

Pada halaman tambah data pemusnahan barang berfungsi untuk menambahkan data-data pemusnahan barang yang masuk.

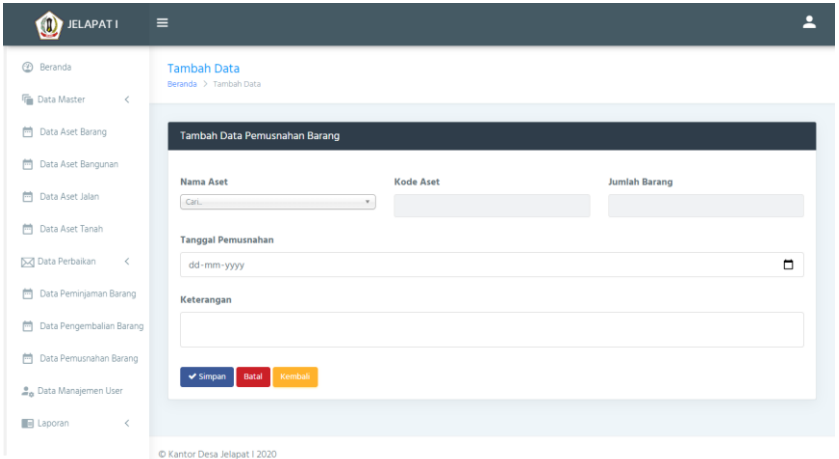

Gambar 4. 28 Tambah Data Pemusnahan Barang

#### cc. Manajemen User

Pada Halaman ini berfungsi untuk menampilkan sekaligus untuk menginput, mengedit dan menghapus data manajemen user.

| $\bullet$ JELAPAT I                                      | $\equiv$                                   |                             |                            | Р                 |
|----------------------------------------------------------|--------------------------------------------|-----------------------------|----------------------------|-------------------|
| <b>Beranda</b>                                           | Manajemen User<br>Beranda > Manajemen User |                             |                            |                   |
| <b>Data Master</b><br>$\,$ $\,$                          |                                            |                             |                            |                   |
| Data Aset Barang                                         | <b>Manajemen User</b>                      |                             |                            |                   |
| 台 Data Aset Bangunan                                     | <b>O</b> Tambah Data                       |                             |                            |                   |
| <sup>台</sup> Data Aset Jalan                             |                                            |                             |                            |                   |
| <sup>台</sup> Data Aset Tanah                             | Show 10 $\sqrt{ }$ entries                 |                             |                            | Search:           |
| <b>D</b> <sub><br/> Data Perbaikan</sub><br>$\alpha$ $<$ | No <sup>2</sup>                            | Nama User $\Leftrightarrow$ | Username $\Leftrightarrow$ | Aksi ¢            |
| <sup>(11</sup> Data Peminjaman Barang                    | ٠                                          | Admin                       | admin                      | $\equiv$ $\gamma$ |
| 色 Data Pengembalian Barang                               | Showing 1 to 1 of 1 entries                |                             |                            | Previous<br>Next  |
| <sup>(11</sup> Data Pemusnahan Barang                    |                                            |                             |                            |                   |
| <b>La</b> Data Manajemen User                            |                                            |                             |                            |                   |
| <b>E</b> Laporan<br>$\,<\,$                              |                                            |                             |                            |                   |
|                                                          | C Kantor Desa Jelapat   2020               |                             |                            |                   |

Gambar 4. 29 Manajemen User

### dd. Tambah Data Login

Pada halaman tambah data login berfungsi untuk menambahkan data-data login.

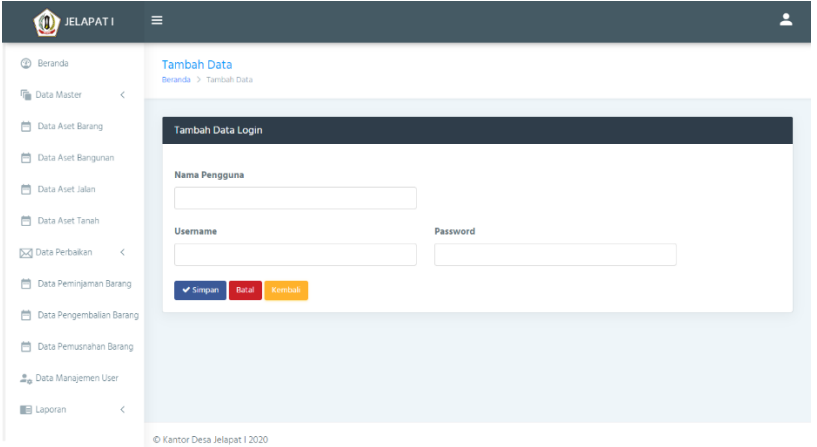

Gambar 4. 30 Tambah Data Login

### **2. Tampilan Antarmuka Keluaran Sistem**

Hasil tampilan aplikasi berdasarkan rancangan antarmuka sebelumnya adalah sebagai berikut:

## a. Laporan Aset Bangunan

Pada halaman laporan data aset bangunan ini berfungsi untuk melaporkan data aset bangunan yang dimiliki oleh Desa.

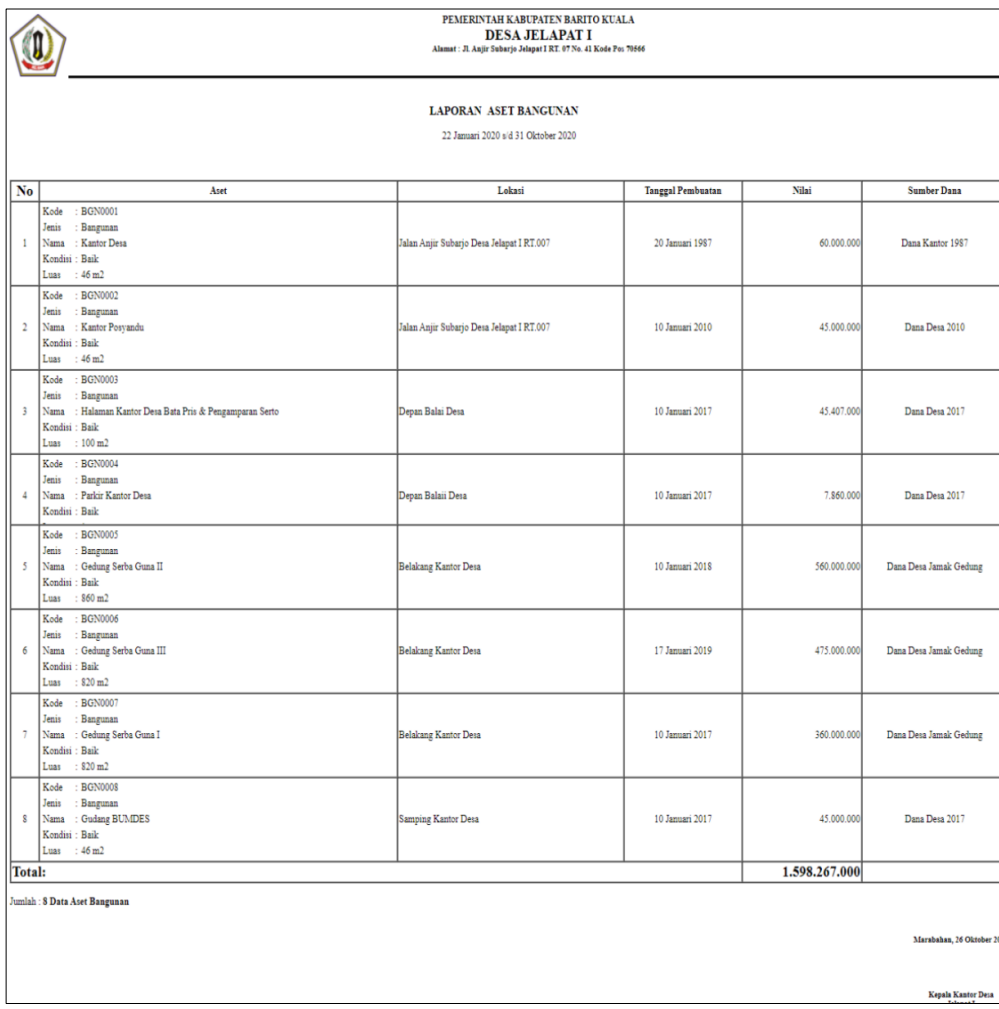

Gambar 4. 31 Laporan Aset Bangunan

### b. Laporan Data Aset Barang

Pada halaman laporan data aset barang ini berfungsi untuk melaporkan data aset barang yang dimiliki oleh Desa.

|                          |                                                                                                    | PEMERINTAH KABUPATEN BARITO KUALA<br><b>DESA JELAPAT I</b><br>Alamat : Jl. Anjir Subarjo Jelapat I RT. 07 No. 41 Kode Pos 70566 |           |                    |
|--------------------------|----------------------------------------------------------------------------------------------------|----------------------------------------------------------------------------------------------------|-----------|--------------------|
|                          |                                                                                                    | <b>LAPORAN ASET BARANG</b>                                                                                                    |           |                    |
| No                       | Aset                                                                                                    | <b>Tanggal Perolehan</b>                                                                                                    | Nilai     | <b>Sumber Dana</b> |
| $\mathbf{r}$             | <b>THPBR00002</b><br>Kede<br>Jenis<br>Barang<br>: Microphone/ Wireless Mic<br>Nama<br>: Shure<br>Tipe<br>Kondisi : Daik<br>Jumlah : 1 Unit                  | 11 Januari 2017                                                                                                    | 450,000   | Dana Desa 2017     |
| $\overline{a}$           | $+$ THPRRG0003<br>Kode<br>Jenis<br>: Barang<br>Nama<br>. Tape Recorder Russigan<br>: Shure<br>Tipe<br>Kendisi : Baik<br>Jumlah : 1 Unit                     | 11 Januari 2017                                                                                                    | 2.400.000 | Dana Desa 2017     |
| $\overline{a}$           | Kode : THPBROOCO4<br>Jenis<br>: Barang<br>Nama : Kipas Angin Dinding ( Remote )<br>Tipe : Maspion<br>Kendisi : Bailc<br>Jumlah : 1 Unit                     | 11 Januari 2017                                                                                                    | 1.760.000 | Dana Desa 2017     |
| $\mathcal{A}$            | THPBRO0006<br>Kode<br>Jenis<br>Bereng<br>Nama<br>: Pengadaan Filing Kabinet<br>$:$ Lokal<br>Tipe<br>Jumlah : 1 Unit                                         | 10 Januari 2018                                                                                                    | 1.900.000 | Dana Desa 2018     |
| $\overline{\phantom{a}}$ | Kode : THPBROCCO?<br>Jenis : Barang<br>Nama : Meja Kerja Pemdes<br>Tipe : Brother<br>Kendisi : Baik<br>Jumlah : 9 Unit                                      | 11 Januari 2017                                                                                                    | 4.600.000 | Dana Desa 2018     |
| $\sigma$                 | Kede<br>THPDRG0009<br>Jenis : Barang<br>$[$ Flashdisk $(4 \text{ OB})/(6 \text{ OB})$<br><b>TCarried</b><br>Tipe : LO<br>Kendisi : Daik<br>Joanlah : 1 Unit | 10 Januari 2019                                                                                                    | 160,000   | Dana Desa 2019     |
|                          | Kode<br>THPBR00010<br>Jenis<br>$:$ Rerang<br>: Hardis 1000 MB<br>Namus<br>Tipe<br>: Samsung<br>Kondisi : Baik<br>Jumtah<br>$= 1$ Unit                       | 10 Januari 2018                                                                                                    | 885,000   | Dana Desa 2018     |
| ×                        | <b>THPBR00011</b><br>Kede<br>$:$ Barang<br>Jamin<br>Nama<br>: Leptop Acer<br>Tipe<br>: A <sub>corr</sub><br>Kondisi : Baik<br>Jumlah : 1 Unit               | 10 Januari 2010                                                                                                    | 6.000.000 | Dana Desa 2010     |
| $\mathbf{r}$             | <b>THPBRO0012</b><br><b>Marshall</b><br>Jenis<br>Barang<br>Nama<br>: Leptop Acer I3<br>Tipe<br>: A <sub>corr</sub><br>Kendisi : Baik<br>Jumlah : 1 Unit     | 15 Januari 2019                                                                                                    | 6.000.000 | Dana Desa 2019     |
| 10                       | Jenis<br>: Barang<br>: Leptop Asus<br>Nama<br>Tipe : Ams<br>Kendisi - Buik<br>Jumlah : 1 Unit                                                               | 10 Januari 2019                                                                                                    | 6.000.000 | Dana Desa 2019     |
| 11                       | Kode<br>: THPBRO0014<br>Jenis : Barang<br>: Leptop Acer And A4<br>2-Carmen<br>Tipe : Acer<br>Kendisi : Baik<br>Jumlah : 1 Unit                              | 15 Januari 2019                                                                                                    | 4.243.665 | Dana Desa 2019     |
| 12 <sup>o</sup>          | Kode<br><b>THPBR00013</b><br>Jenis : Barang<br>Nama : CPU<br>Tipe<br>: Canon<br>Kondisi : Baik<br>Jumlah : 1 Unit                                           | 17 Januari 2019                                                                                                    | 3.000.000 | Dana Desa 2019     |
| 13                       | $+$ THPBRO0016<br>Kode<br>Jenis : Barang<br>Nama : Lemari Kaca 2 pintu<br>Tipe : Birother<br>Kendisi : Baik<br>Jumlah : 1 Unit                              | 08 Mei 2017                                                                                                    | 2.000.000 | Dana Desa 2017     |

Gambar 4. 32 Laporan Aset Barang

## c. Laporan Aset Jalan

Pada halaman laporan data aset jalan ini berfungsi untuk melaporkan data aset jalan yang dimiliki oleh Desa.

|                         |                                                                                                    | PEMERINTAH KABUPATEN BARITO KUALA<br><b>DESA JELAPAT I</b><br>Alamat : Jl. Anjir Subarjo Jelapat I RT. 07 No. 41 Kode Pos 70566 |                          |              |                    |
|-------------------------|----------------------------------------------------------------------------------------------------|----------------------------------------------------------------------------------------------------|--------------------------|--------------|--------------------|
|                         |                                                                                                    | <b>LAPORAN ASET JALAN</b><br>03 Februari 2020 s/d 31 Oktober 2020                                                               |                          |              |                    |
| No                      | Aset                                                                                                    | Lokasi                                                                                                    | <b>Tanggal Pembuatan</b> | <b>Nilai</b> | <b>Sumber Dana</b> |
|                         | : JLN0001<br>Kode<br>Jenis<br>: Jalan<br>: Jalan Lingkungan Coor Beton RT. 02-03<br>Nama<br>Kondisi : Baik<br>: 301 m<br>Luas     | Jalan Anjir Subarjo Desa Jelapat I                                                                                              | 11 Januari 2017          | 70.357.000   | Dana Desa 2017     |
| $\overline{2}$          | Kode<br>: JLN0002<br>: Jalan<br>Jenis<br>: Jalan Gang Coor Beton RT. 18<br>Nama<br>Kondisi: Baik<br>: 56m<br>Luas                 | Jalan Anjir Subarjo Desa Jelapat I                                                                                              | 21 Maret 2017            | 13.601.000   | Dana Desa 2017     |
| $\overline{\mathbf{3}}$ | : JLN0003<br>Kode<br>: Jalan<br>Jenis<br>Nama : Jalan Gang Coor Beton RT. 19<br>Konditi : Baik<br>: 48m<br>Luas                   | Jalan Anjir Subarjo Desa Jelapat I                                                                                              | 27 September 2020        | 12.088.000   | Dana Desa 2017     |
| 4                       | Kode<br>: JLN0004<br>Jenis<br>: Jalan<br>: Jalan Gang Coor Beton RT. 20<br>Nama<br>Kondisi : Baik<br>$\mathbf{r}$                 | Jalan Anjir Subarjo Desa Jelapat I                                                                                              | 01 Mei 2017              | 10.826.000   | Dana Desa 2017     |
|                         | Kode<br>: JLN0005<br>Jenis<br>: Jalan<br>: Jalan Lingkungan Coor Beton RT. 21<br>Nama<br>Kondisi : Baik<br>Luas : $178 \text{ m}$ | Jalan Anjir Subarjo Desa Jelapat I                                                                                              | 10 Mei 2017              | 39.515.000   | Dana Desa 2017     |
| 6                       | Kode<br>: JLN0006<br>: Jalan<br>Jenis<br>Nama : Jalan Handil Jelapat Cor Beton RT. 08-09<br>Kondisi: Baik<br>: 452 m<br>Luas      | Jalan Anjir Subarjo Desa Jelapat I                                                                                              | 25 Mei 2017              | 110.627.000  | Dana Desa 2017     |
| <b>z</b>                | : JLN0007<br>Kode<br>: Jalan<br>Jenis<br>: Jalan Handil Jelapat Cor Beton RT. 10-11<br>Nama<br>Kondisi : Baik                     | Jalan Anjir Subarjo Desa Jelapat I                                                                                              | 01 Juni 2017             | 92.516.000   | Dana Desa 2017     |

Gambar 4. 33 Laporan Aset Jalan

### d. Laporan Aset Tanah

Pada halaman laporan data aset tanah ini berfungsi untuk melaporkan data aset tanah yang dimiliki oleh Desa.

|                          | PEMERINTAH KABUPATEN BARITO KUALA<br><b>DESA JELAPAT I</b><br>Alamat: Jl. Anjir Subarjo Jelapat I RT. 07 No. 41 Kode Pos 70566 |                                                      |                          |              |                                                                                    |  |  |  |
|--------------------------|----------------------------------------------------------------------------------------------------|------------------------------------------------------|--------------------------|--------------|------------------------------------------------------------------------------------|--|--|--|
|                          | <b>LAPORAN ASET TANAH</b><br>02 Maret 2020 s/d 03 November 2020                                                                |                                                      |                          |              |                                                                                    |  |  |  |
| No                       | Aset                                                                                                    | Lokasi                                               | <b>Tanggal Perolehan</b> | <b>Nilai</b> | <b>Sumber Dana</b>                                                                 |  |  |  |
| $\mathbf{1}$             | Kode: TNH0001<br>Jenis : Tanah<br>Nama: Tanah Pasar<br>$Lu2$ : 180 $m$ 2                                                       | Jalan Anjir Subarjo Desa Jelapat I RT II             | 20 Januari 1987          | 24.000.000   | Dana Kantor 1987                                                                   |  |  |  |
| $\overline{a}$           | Kode: TNH0002<br>Jenis : Tanah<br>Nama: Tanah Kantor Desa<br>Luas: : 56 m2                                                     | Jalan Anjir Subarjo RT.007 Desa Jelapat I            | 20 Januari 1987          | 40.000.000   | Dana Kantor 1987                                                                   |  |  |  |
| $\overline{\mathbf{3}}$  | Kode: TNH0003<br>Jenis : Tanah<br>Nama: Tanah Lapangan Bola<br>Luas: $180 \text{ m}$                                           | Jalan Anjir Subarjo Desa Jelapat I RT.018            | 21 Maret 2016            | 60,000,000   | Dana Desa 2010                                                                     |  |  |  |
| $\overline{4}$           | Kode: TNH0004<br>Jenis : Tanah<br>Nama: Tanah Gedung Tenda<br>Luas: $140 \text{ m}$                                            | Jelapat I RT.007 Belakang Kantor Desa                | 20 Januari 2017          | 10.000.000   | Dana Desa 2017                                                                     |  |  |  |
| $\overline{\phantom{a}}$ | Kode: TNH0005<br>Jenis : Tanah<br>Nama : Tanah Gedung Serba Guna                                                               | Jalan Anjir Subarjo Rt.007 Masuk samping Kantor Desa | 10 Januari 2019          | 120.000.000  | Dana Desa 2019                                                                     |  |  |  |
| 6                        | Kode: TNH0006<br>Jenis : Tanah<br>Nama: Tanah Parkir Desa<br>Luas: 30 m2                                                       | Depan Kantor Desa Jelapat I RT.007                   | 10 Januari 2018          | 12.000.000   | Dana Desa 2018                                                                     |  |  |  |
| $\overline{z}$           | Kode: TNH0007<br>Jenis : Tanah<br>Nama: Tanah Lapangan Tunas Muda<br>Luas: $180 \text{ m}$                                     | Jelapat I RT.22                                      | 10 Januari 2017          | 60.000.000   | Dana Desa 2017                                                                     |  |  |  |
|                          | <b>Total:</b><br>326.000.000                                                                                                   |                                                      |                          |              |                                                                                    |  |  |  |
|                          | Jumlah: 7 Data Aset Tanah                                                                                                    |                                                      |                          |              | Marabahan, 26 Oktober 20<br><b><i><u><u>ALCOHOL: ALCOHOL: ALCOHOL:</u></u></i></b> |  |  |  |

Gambar 4. 34 Laporan Aset Tana

### e. Laporan Perbaikan Aset Bangunan

Pada Halaman laporan data perbaikan aset bangunan ini berfungsi untuk melaporkan data perbaikan aset bangunan.

|                                                                      | PEMERINTAH KABUPATEN BARITO KUALA<br><b>DESA JELAPATI</b><br>Alamat : Jl. Anjir Subarjo Jelapat I RT. 07 No. 41 Kode Pos 70566 |                          |                    |              |                                                          |  |
|----------------------------------------------------------------------|----------------------------------------------------------------------------------------------------|--------------------------|--------------------|--------------|----------------------------------------------------------|--|
|                                                                      | LAPORAN PERBAIKAN ASET BANGUNAN<br>01 Januari 2018 s/d 05 November 2020                                                        |                          |                    |              |                                                          |  |
| Kode Aset                                                            | Nama Aset                                                                                                    | <b>Tanggal Perbaikan</b> | <b>Sumber Dana</b> | <b>Biaya</b> | Keterangan                                               |  |
| <b>BGN0001</b>                                                       | <b>Kantor Desa</b>                                                                                                    | 10 Maret 2018            | Dana Desa 2018     |              | 1.200.000 Papan yang kropos, ganti beberapa papan lantai |  |
| <b>BGN0002</b>                                                       | Kantor Posyandu                                                                                                    | 12 September 2018        | Dana Desa 2018     |              | 6.000.000 Semen Pelataran Kantor                         |  |
| <b>BGN0008</b>                                                       | <b>Gudang BUMDES</b>                                                                                                    | 12 April 2019            | Dana Desa 2019     |              | 4.000.000 Perbaikan Dinding yang sudah keroposan         |  |
| <b>BGN0007</b>                                                       | Gedung Serba Guna I                                                                                                    | 20 Februari 2019         | Dana Desa 2019     |              | 5.000.000 Biaya Pemasangan Karpet Badminton              |  |
| <b>BGN0005</b>                                                       | Gedung Serba Guna II                                                                                                    | 20 Mei 2019              | Dana Desa 2019     |              | 8.000.000 Pemasangan Karpet Futsal                       |  |
| <b>BGN0001</b>                                                       | <b>Kantor Desa</b>                                                                                                    | 12 Juni 2019             | Dana Desa 2019     |              | 1.200.000 Perbaikan Ruangan Kades                        |  |
| 25.400.000<br>Total:                                                 |                                                                                                    |                          |                    |              |                                                          |  |
| Jumlah: 6 Data Perbaikan Aset Bangunan<br>Marabahan, 26 Oktober 2020 |                                                                                                    |                          |                    |              |                                                          |  |
|                                                                      |                                                                                                    |                          |                    |              | Kepala Kantor Desa<br><b>Jelapat I</b>                   |  |

Gambar 4. 35 Laporan Perbaikan Aset Bangunan

### f. Laporan Perbaikan Aset Barang

Pada halaman laporan data perbaikan aset barang ini berfungsi untuk melaporkan data perbaikan aset barang yang dimiliki oleh Desa.

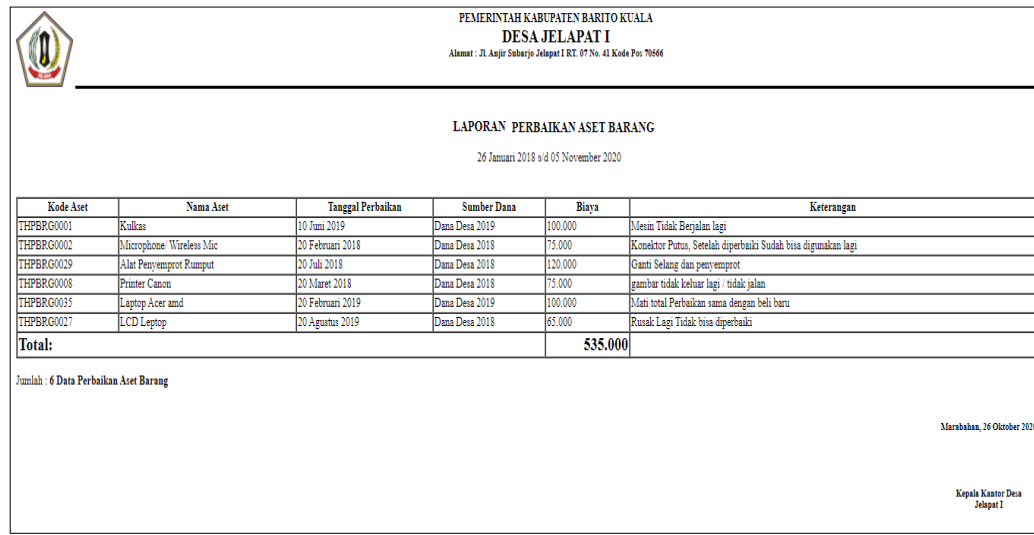

Gambar 4. 36 Laporan Perbaikan Aset Barang

## g. Laporan Perbaikan Aset Jalan

Pada halaman laporan data perbaikan aset jalan ini berfungsi untuk melaporkan data perbaikan aset jalan yang dimiliki oleh Desa.

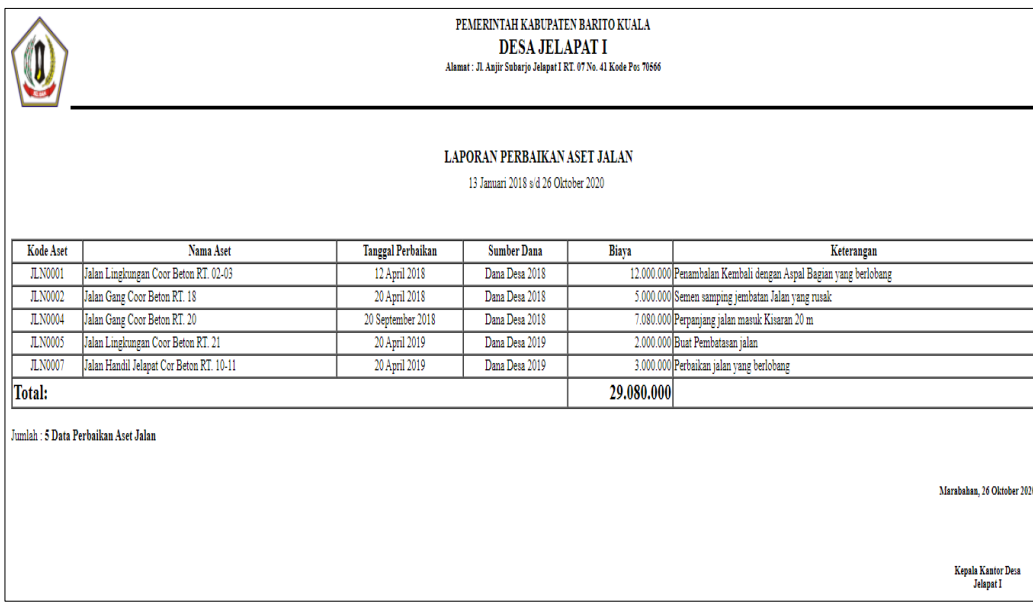

Gambar 4. 37 Laporan Perbaikan Aset Jalan

### h. Laporan Perbaikan Aset Tanah

Pada halaman laporan data perbaikan aset tanah ini berfungsi untuk melaporkan data perbaikan aset tanah yang dimiliki oleh Desa.

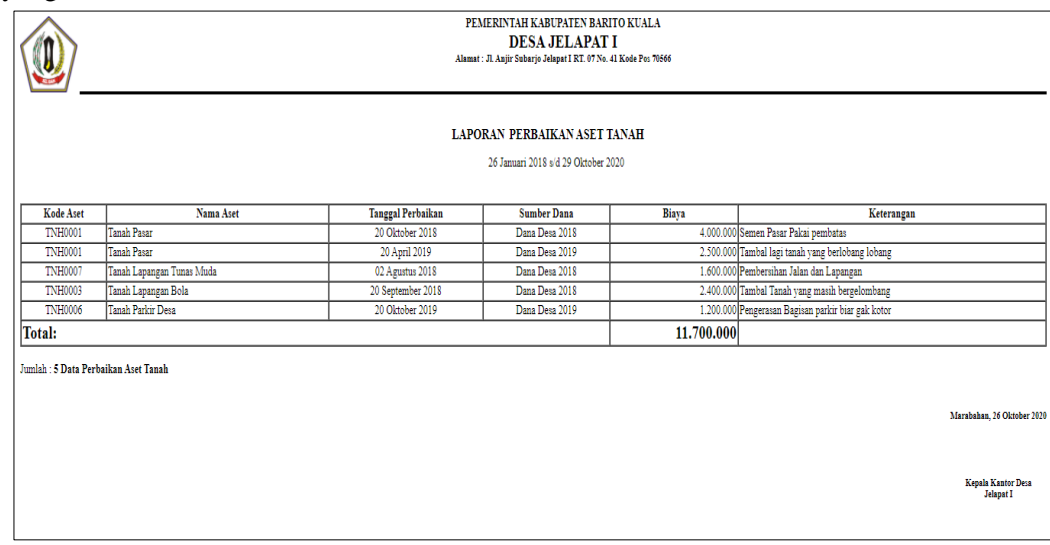

Gambar 4. 38 Laporan Perbaikan Aset Tanah

## i. Laporan Peminjaman Aset Barang

Pada halaman laporan data peminjaman aset barang ini berfungsi untuk melaporkan data peminjaman aset barang yang dimiliki oleh Desa.

|                | PEMERINTAH KABUPATEN BARITO KUALA<br><b>DESA JELAPAT I</b><br>Alamat: Jl. Anjir Subarjo Jelapat I RT. 07 No. 41 Kode Pos 70566 |         |                                                                               |               |                                                               |
|----------------|----------------------------------------------------------------------------------------------------|---------|-------------------------------------------------------------------------------|---------------|---------------------------------------------------------------|
|                |                                                                                                    |         | <b>LAPORAN PEMINJAMAN ASET BARANG</b><br>01 Januari 2020 s/d 31 Desember 2020 |               |                                                               |
| Kode Aset      | Nama Aset                                                                                                    | Jumlah  | <b>Tanggal Peminjaman</b>                                                     | <b>Status</b> | Keterangan                                                    |
| <b>BRG0001</b> | <b>Tesas</b>                                                                                                    | 1 Unit  | 06 Juni 2020                                                                  | Dikembalikan  | <b>HAHAHA</b>                                                 |
| <b>BRG0001</b> | Tesas                                                                                                    | 12 Unit | 06 Juni 2020                                                                  | Dikembalikan  | asdawd                                                        |
| <b>BRG0001</b> | Tesas                                                                                                    | 2 Unit  | 11 Juni 2020                                                                  | Dipinjam      | hfd                                                           |
| <b>BRG0001</b> | Tesas                                                                                                    | 3 Unit  | 22 Juli 2020                                                                  | Dipinjam      | fdssd                                                         |
| <b>BRG0001</b> | Tesas                                                                                                    | 3 Unit  | 22 Juli 2020                                                                  | Dipinjam      | fdssd                                                         |
| <b>BRG0002</b> | Tesassa                                                                                                    | 1 Unit  | 01 Juli 2020                                                                  | Dikembalikan  | adawdawda                                                     |
| <b>BRG0002</b> | Тезазва                                                                                                    | 1 Unit  | 23 Juli 2020                                                                  | Dipinjam      | asddawfafwawa                                                 |
|                |                                                                                                    |         |                                                                               |               | Marabahan, 06 Agustus 2020<br>Kepala Kantor Desa<br>Jelapat I |
|                |                                                                                                    |         |                                                                               |               |                                                               |

Gambar 4. 39 Laporan Peminjaman Aset Barang

### j. Laporan Pengembalian Aset Barang

Pada Halaman laporan data pengembalian aset barang ini berfungsi untuk melaporkan data pengembalian aset barang.

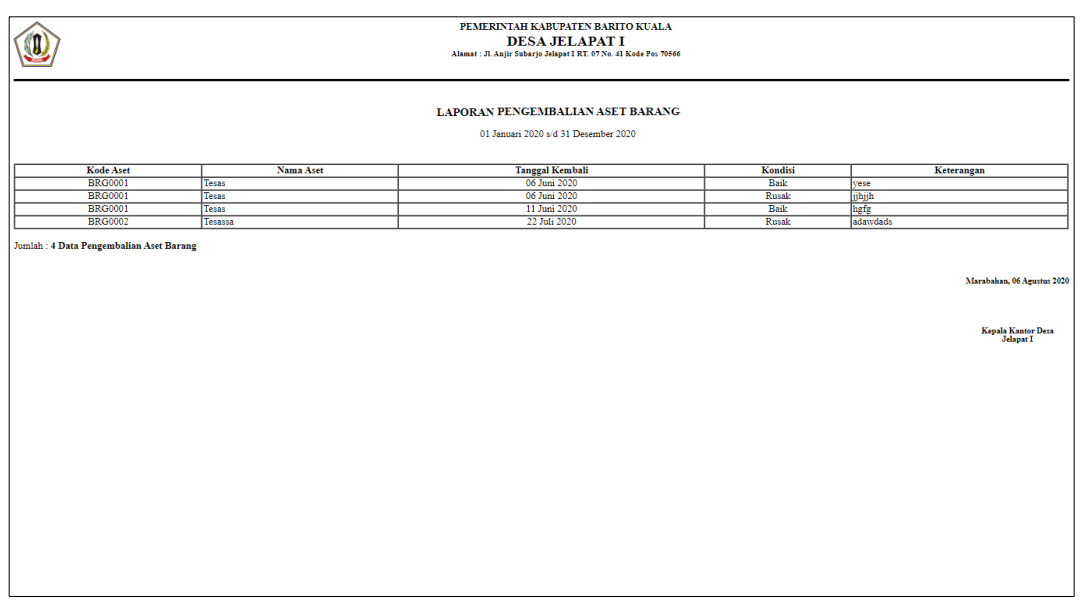

Gambar 4. 40 Laporan Pengembalian Aset Barang

## k. Laporan Pemusnahan Aset Barang

Pada Halaman laporan data pemusnahan aset barang ini berfungsi untuk melaporkan data pemusnahan aset barang.

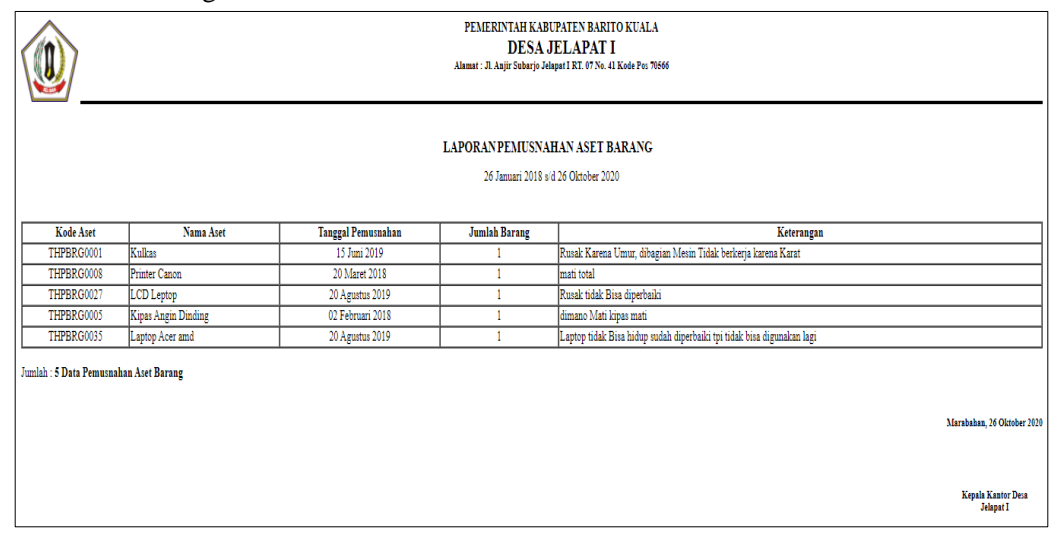

Gambar 4. 41 Laporan Pemusnahan Aset Barang

# **B. Pengujian**

## **1. Pengujian Black Box**

## a. Pengujian Form Login

Dalam pengujian ini terdapat 1 fungsi yang berjalan sesuai apa yang di harapkan sesuai fungsinya. Tabel 4. 1 Pengujian Form Login

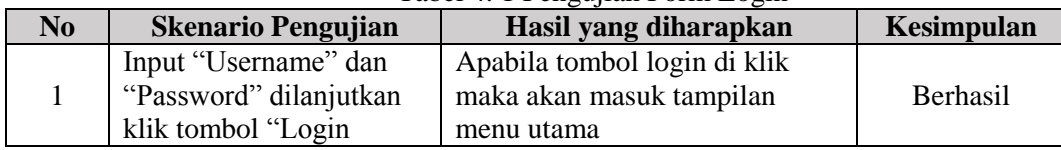

b. Pengujian Pengelolaan Data Master Jenis Aset

Dalam pengujian ini terdapat 4 fungsi yang berjalan sesuai apa yang di harapkan sesuai fungsinya. Tabel 4. 2 Pengujian Pengelolaan Data Master Jenis Aset

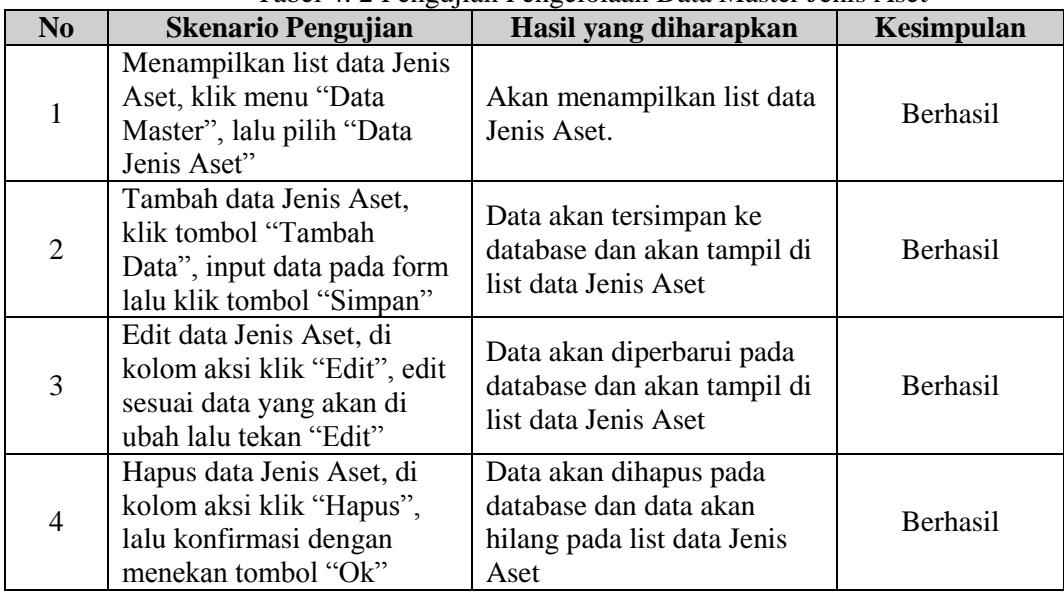

c. Pengujian Pengelolaan Data Master Sumber Dana Dalam pengujian ini terdapat 4 fungsi yang berjalan sesuai apa yang di harapkan sesuai fungsinya.

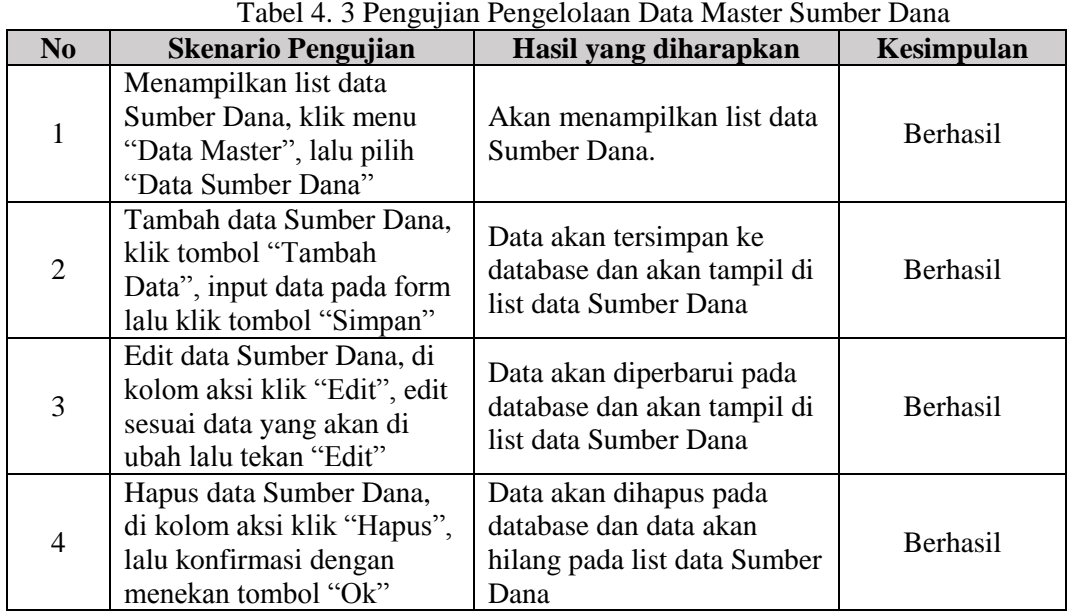

d. Pengujian Pengelolaan Data Aset Barang

Dalam pengujian ini terdapat 4 fungsi yang berjalan sesuai apa yang di harapkan sesuai fungsinya. Tabel 4. 4 Pengujian Pengelolaan Data Aset Barang

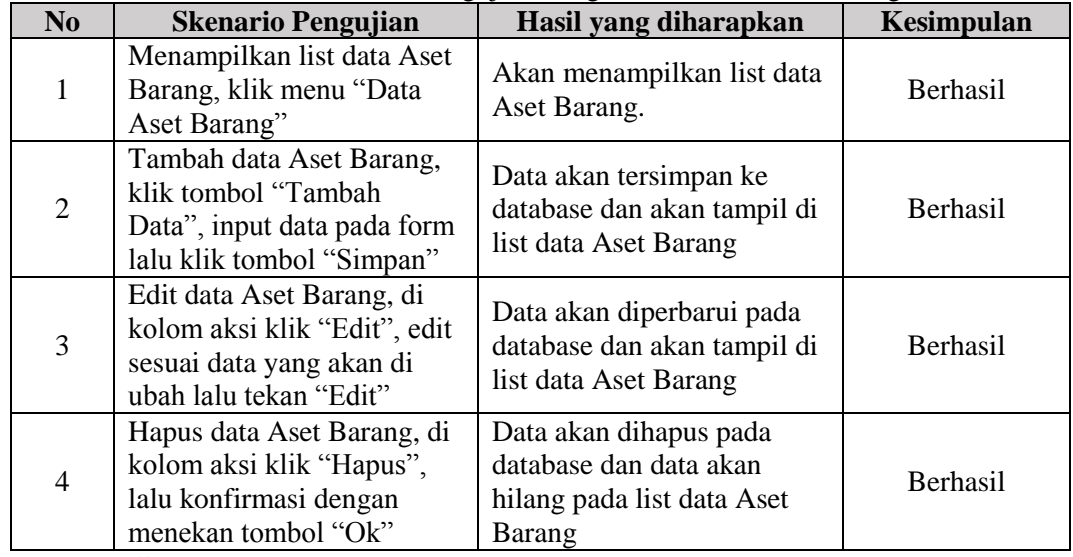

e. Pengujian Pengelolaan Data Aset Bangunan Dalam pengujian ini terdapat 4 fungsi yang berjalan sesuai apa yang di harapkan sesuai fungsinya. Tabel 4. 5 Pengujian Pengelolaan Data Aset Bangunan

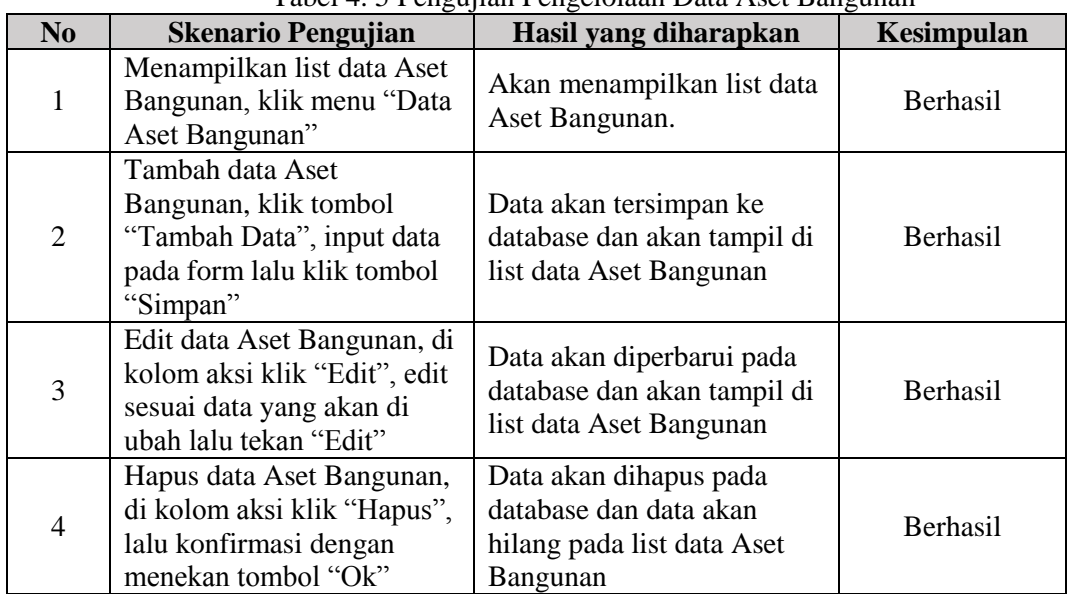

f. Pengujian Pengelolaan Data Aset Jalan

Dalam pengujian ini terdapat 4 fungsi yang berjalan sesuai apa yang di harapkan sesuai fungsinya. Tabel 4. 6 Pengujian Pengelolaan Data Aset Jalan

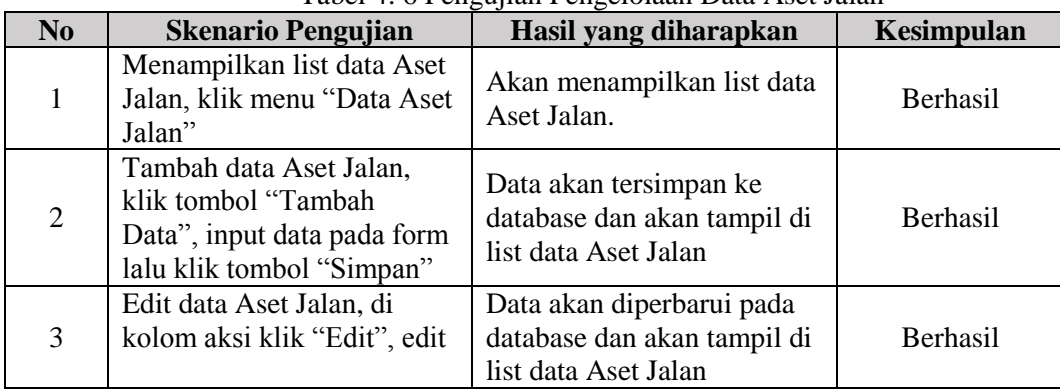

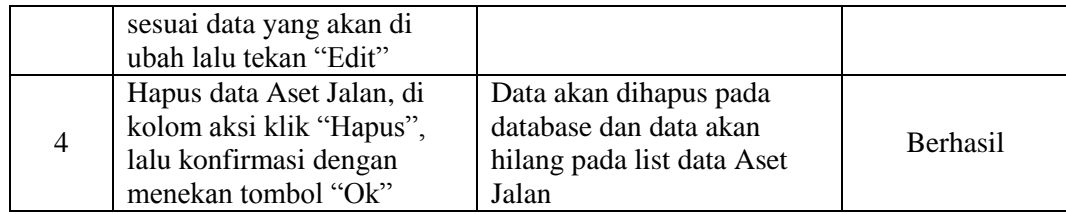

g. Pengujian Pengelolaan Data Aset Tanah Dalam pengujian ini terdapat 4 fungsi yang berjalan sesuai apa yang di harapkan sesuai fungsinya. Tabel 4. 7 Pengujian Pengelolaan Data Aset Tanah

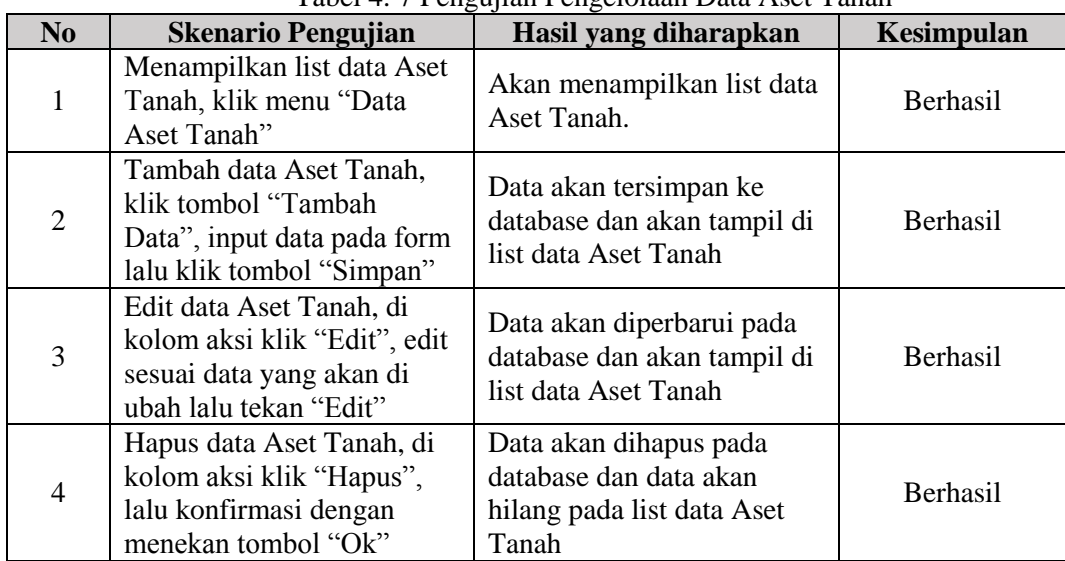

h. Pengujian Pengelolaan Data Perbaikan Aset Barang

Dalam pengujian ini terdapat 4 fungsi yang berjalan sesuai apa yang di harapkan sesuai fungsinya. Tabel 4. 8 Pengujian Pengelolaan Data Perbaikan Aset Barang

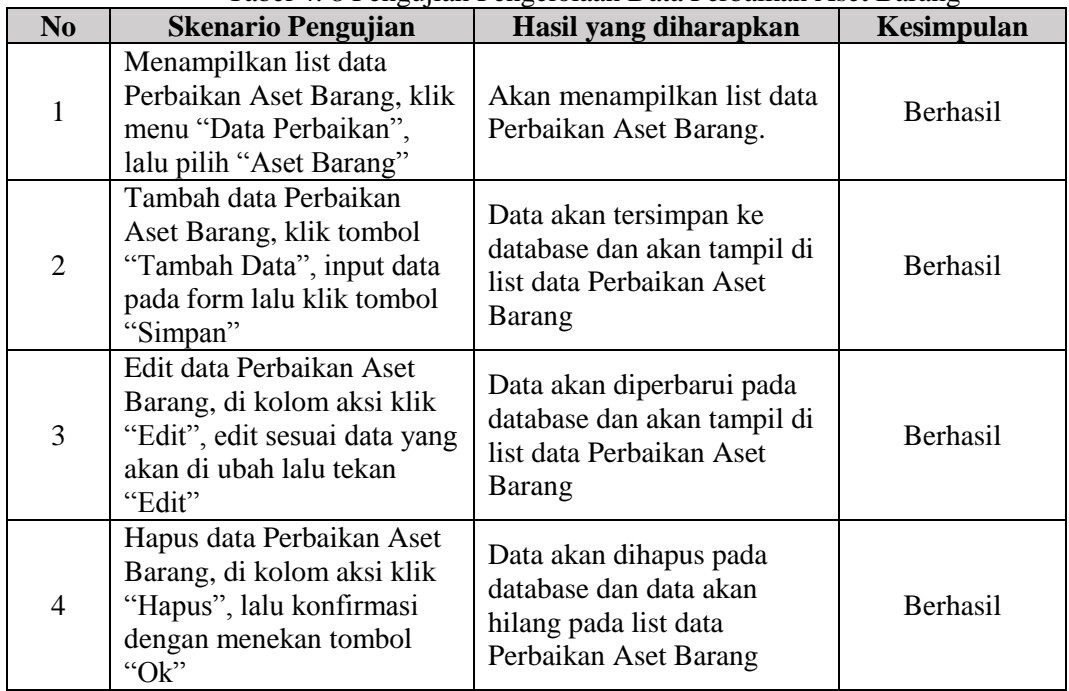

i. Pengujian Pengelolaan Data Perbaikan Aset Bangunan Dalam pengujian ini terdapat 4 fungsi yang berjalan sesuai apa yang di harapkan sesuai fungsinya.

| N <sub>0</sub>           | <b>Skenario Pengujian</b>                                                                                                    | Hasil yang diharapkan                                                                                | Kesimpulan      |
|--------------------------|----------------------------------------------------------------------------------------------------|----------------------------------------------------------------------------------------------------|-----------------|
| 1                        | Menampilkan list data<br>Perbaikan Aset Bangunan,<br>klik menu "Data<br>Perbaikan", lalu pilih "Aset<br>Bangunan"              | Akan menampilkan list data<br>Perbaikan Aset Bangunan.                                               | <b>Berhasil</b> |
| $\overline{2}$           | Tambah data Perbaikan<br>Aset Bangunan, klik tombol<br>"Tambah Data", input data<br>pada form lalu klik tombol<br>"Simpan"     | Data akan tersimpan ke<br>database dan akan tampil di<br>list data Perbaikan Aset<br>Bangunan        | <b>Berhasil</b> |
| 3                        | Edit data Perbaikan Aset<br>Bangunan, di kolom aksi<br>klik "Edit", edit sesuai data<br>yang akan di ubah lalu<br>tekan "Edit" | Data akan diperbarui pada<br>database dan akan tampil di<br>list data Perbaikan Aset<br>Bangunan     | <b>Berhasil</b> |
| $\overline{\mathcal{A}}$ | Hapus data Perbaikan Aset<br>Bangunan, di kolom aksi<br>klik "Hapus", lalu<br>konfirmasi dengan menekan<br>tombol "Ok"         | Data akan dihapus pada<br>database dan data akan<br>hilang pada list data<br>Perbaikan Aset Bangunan | <b>Berhasil</b> |

Tabel 4. 9 Pengujian Pengelolaan Data Perbaikan Aset Bangunan

j. Pengujian Pengelolaan Data Perbaikan Aset Jalan

Dalam pengujian ini terdapat 4 fungsi yang berjalan sesuai apa yang di harapkan sesuai fungsinya. Tabel 4. 10 Pengujian Pengelolaan Data Perbaikan Aset Jalan

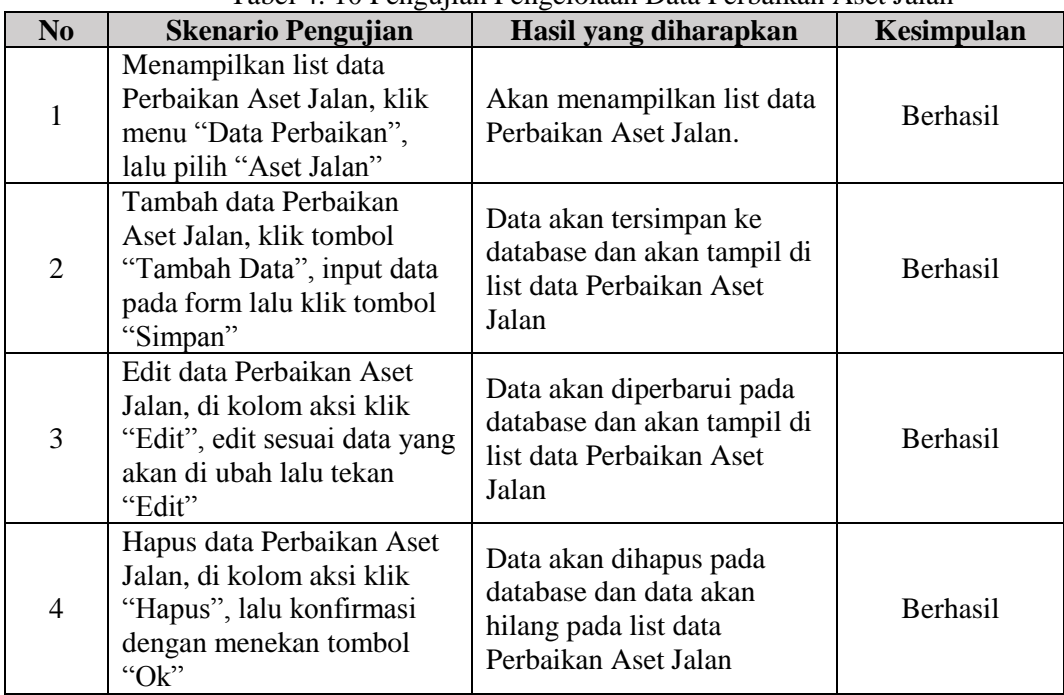

k. Pengujian Pengelolaan Data Perbaikan Aset Tanah

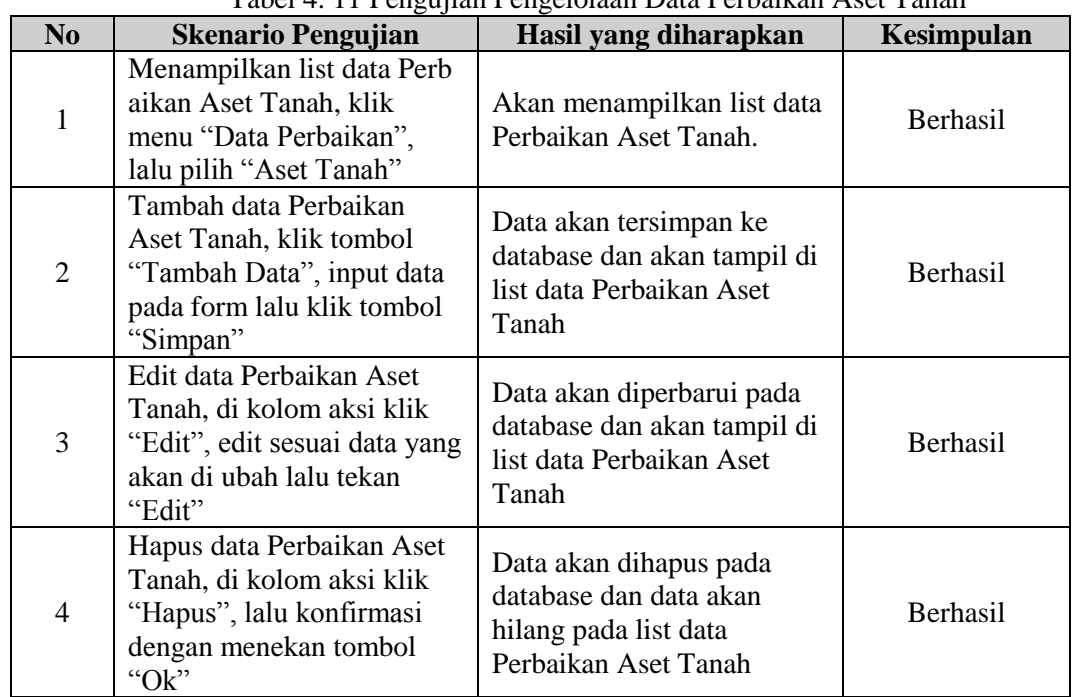

Dalam pengujian ini terdapat 4 fungsi yang berjalan sesuai apa yang di harapkan sesuai fungsinya. Tabel 4. 11 Pengujian Pengelolaan Data Perbaikan Aset Tanah

## l. Pengujian Pengelolaan Data Peminjaman Barang

Dalam pengujian ini terdapat 4 fungsi yang berjalan sesuai apa yang di harapkan sesuai fungsinya. Tabel 4. 12 Pengujian Pengelolaan Data Peminjaman Barang

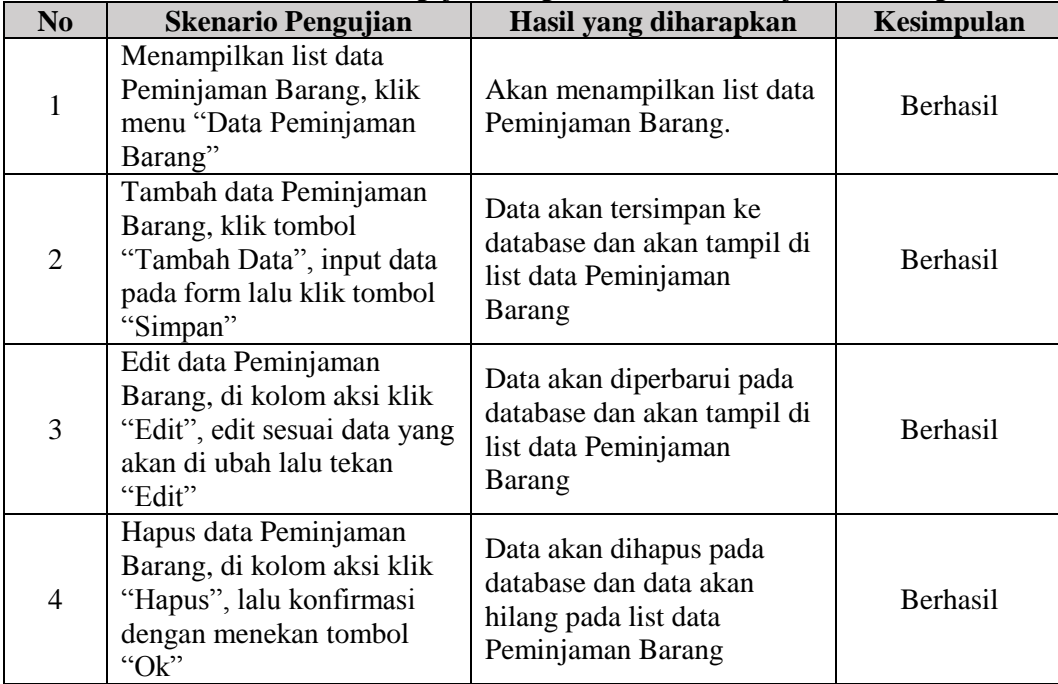

m. Pengujian Pengelolaan Data Pengembalian Barang

Dalam pengujian ini terdapat 4 fungsi yang berjalan sesuai apa yang di harapkan sesuai fungsinya. Tabel 4. 13 Pengujian Pengelolaan Data Pengembalian Barang

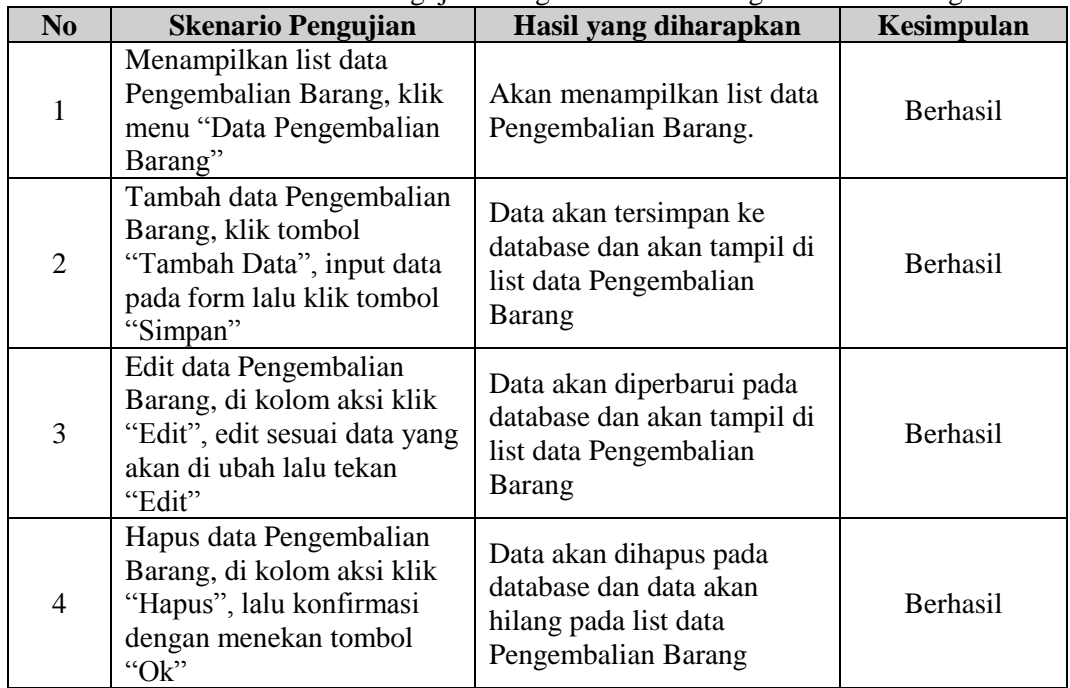

n. Pengujian Pengelolaan Data Pemusnahan Barang Dalam pengujian ini terdapat 4 fungsi yang berjalan sesuai apa yang di harapkan sesuai fungsinya. Tabel 4. 14 Pengujian Pengelolaan Data Pemusnahan Barang

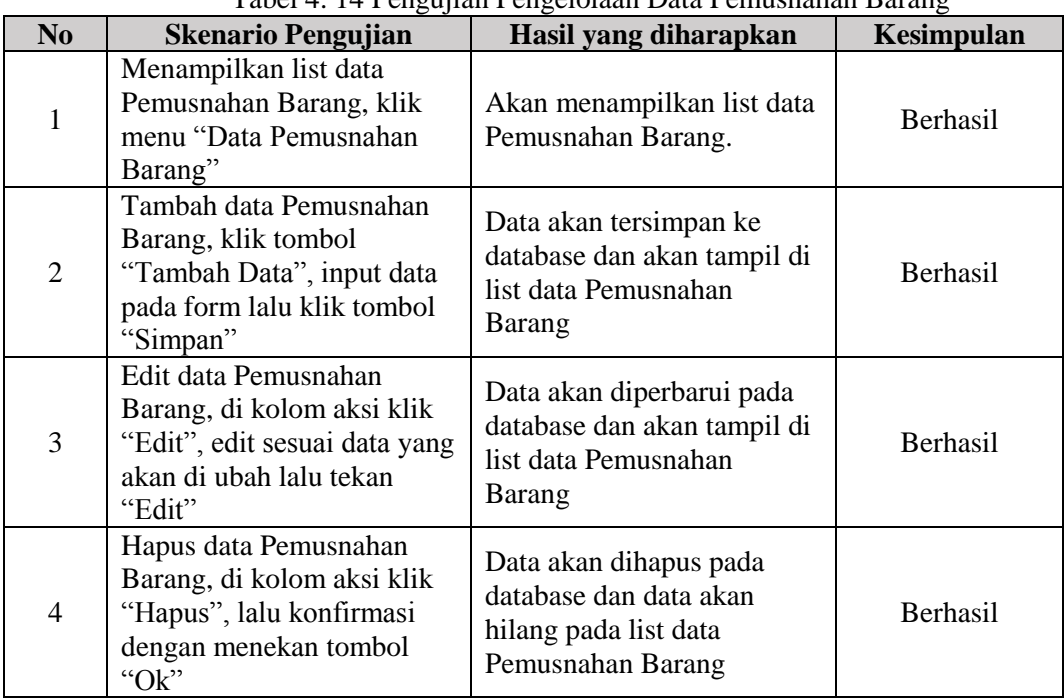

o. Pengujian Pengelolaan Data Manajemen User Dalam pengujian ini terdapat 4 fungsi yang berjalan sesuai apa yang di harapkan sesuai fungsinya. Tabel 4. 15 Pengujian Pengelolaan Data Manajemen User

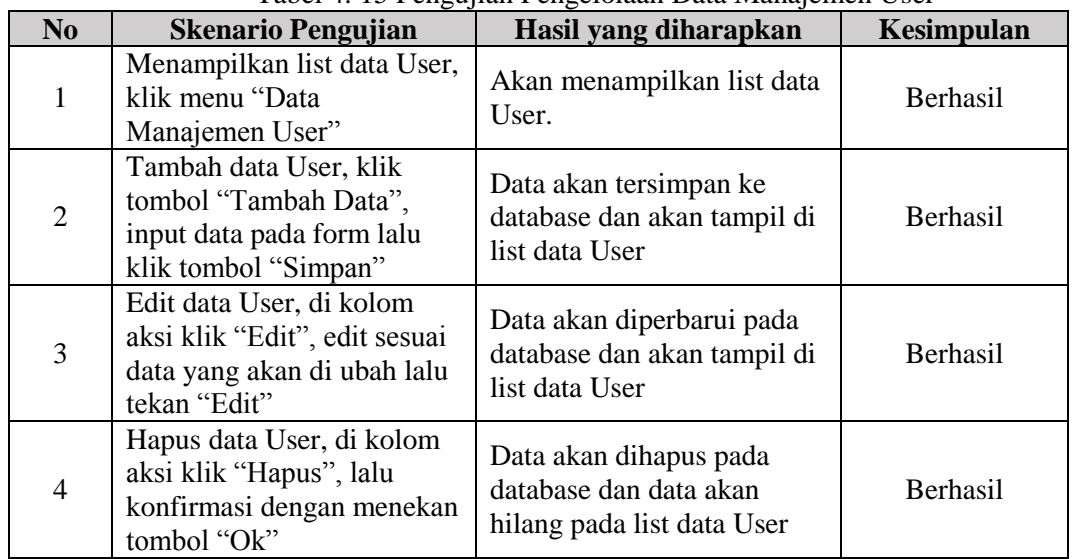

p. Pengujian Laporan Aplikasi

Dalam pengujian ini terdapat 11 fungsi yang berjalan sesuai apa yang di harapkan sesuai fungsinya.

| N <sub>0</sub> | <b>Skenario Pengujian</b>                                                                                                    | Hasil yang diharapkan                                             | Kesimpulan |
|----------------|----------------------------------------------------------------------------------------------------|-------------------------------------------------------------------|------------|
| $\mathbf{1}$   | Menampilkan Laporan Data<br>Aset Bangunan, klik menu<br>"Laporan" lalu pilih "Data<br>Aset Bangunan" muncul<br>Modal untuk memilih<br>rentang waktu lalu klik<br>"Cetak"               | Akan menampilkan list<br>Laporan Data Aset<br>Bangunan.           | Berhasil   |
| $\overline{2}$ | Menampilkan Laporan Data<br>Aset Barang, klik menu<br>"Laporan" lalu pilih "Data<br>Aset Barang" muncul<br>Modal untuk memilih<br>rentang waktu / Kondisi<br>Barang, lalu klik "Cetak" | Akan menampilkan list<br>Laporan Data Aset Barang.                | Berhasil   |
| 3              | Menampilkan Laporan Data<br>Aset Jalan, klik menu<br>"Laporan" lalu pilih "Data<br>Aset Jalan" muncul Modal<br>untuk memilih rentang<br>waktu lalu klik "Cetak"                        | Akan menampilkan list<br>Laporan Data Aset Jalan.                 | Berhasil   |
| $\overline{4}$ | Menampilkan Laporan Data<br>Aset Tanah, klik menu<br>"Laporan" lalu pilih "Data<br>Aset Tanah" muncul Modal<br>untuk memilih rentang<br>waktu lalu klik "Cetak"                        | Akan menampilkan list<br>Laporan Data Aset Tanah.                 | Berhasil   |
| 5              | Menampilkan Laporan Data<br>Perbaikan Aset Bangunan,<br>klik menu "Laporan" lalu                                                                                                    | Akan menampilkan list<br>Laporan Data Perbaikan<br>Aset Bangunan. | Berhasil   |

Tabel 4. 16 Pengujian Laporan Aplikasi

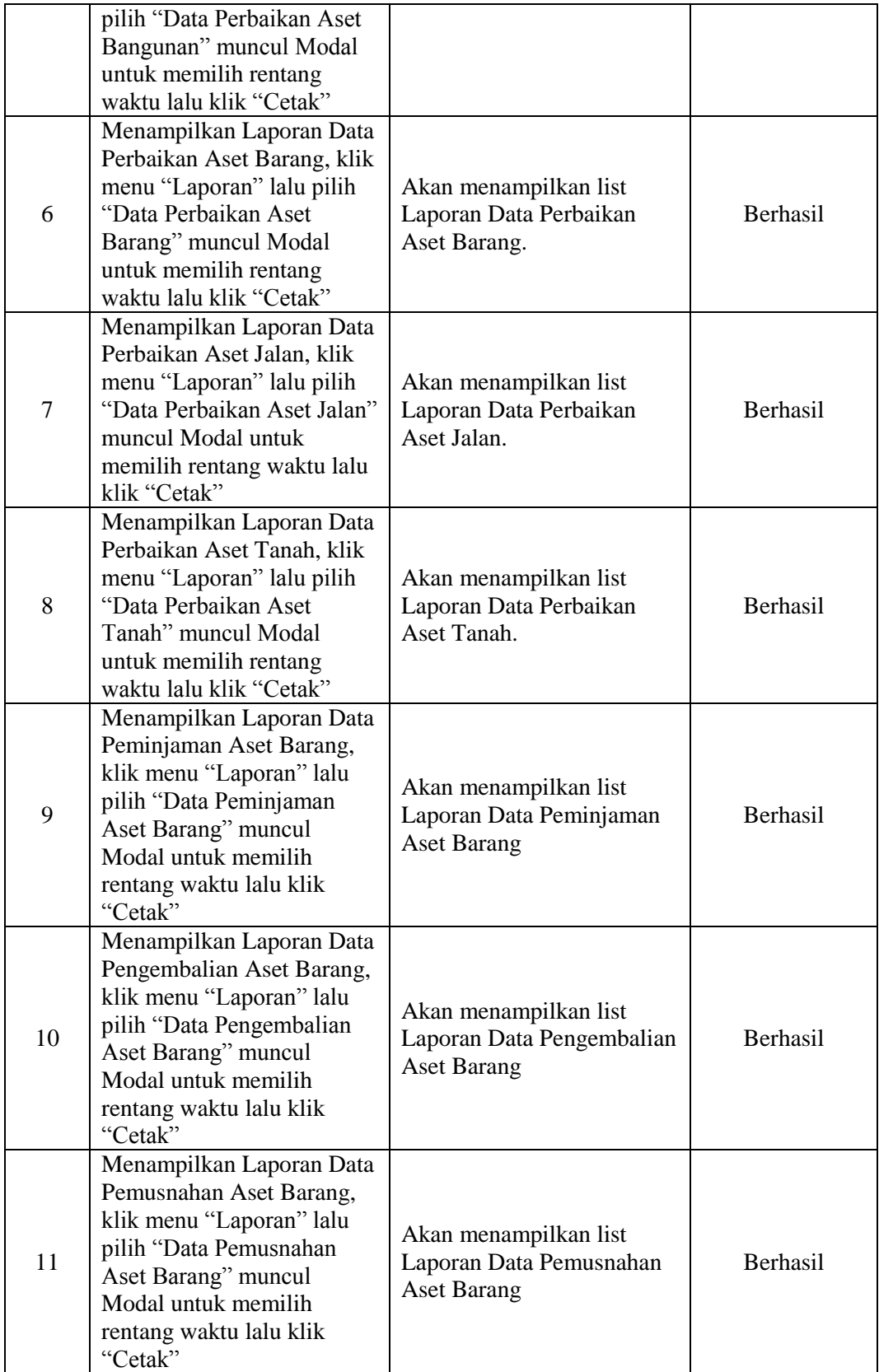

#### **PENUTUP**

Adapun pengolahan sistem dan pembahasan yang dikemukakan dalam suatu Sistem Informasi Penyediaan Prasarana Perangkat Desa dan Pengadministrasian Aset Desa Jelapat I Kabupaten Marabahan Berbasis Web, maka dapat diambil kesimpulan sebagai berikut:

- 1. Dengan adanya aplikasi ini memudahkan dalam melakukan pengelolaan prasarana perangkat desa dan pengadministrasian aset desa secara cepat dan akurat karena dilakukan oleh sistem;
- 2. Dengan aplikasi ini data-data prasarana perangkat desa dan aset desa Jelapat I menjadi aman dan mudah digunakan sewaktu waktu dibutuhkan karena disimpan dalam basis data komputer;
- 3. Sistem Informasi Penyediaan Prasarana Perangkat Desa dan Pengadministrasian Aset Desa Jelapat I yang bermanfaat untuk keperluan penginputan, pencetakan laporan, dan pengolahan data dan aset desa yang masih menggunakan cara manual menjadi terkomputerisasi.
- 4. Proses pencarian data bisa dilakukan dengan cepat dan mudah dengan fitur yang tersedia sehingga apabila ingin mecari berkas lama tinggal melakukan *search*.

### **DAFTAR PUSTAKA**

- Alan, M. (2018, Februari 16). *Pengertian Dan Fungsi Pemrograman PHP*. Diambil kembali dari Alan Creative: https://alan.co.id/pengertian-dan-fungsi-pemrogramanphp/#:~:text=PHP%20adalah%20bahasa%20pemrograman%20script,%3A%2F%2Fwww.php .net.
- Alex, P. (2020, Juli 16). *Informasi Adalah*. Diambil kembali dari Pengajar.co.id: https://pengajar.co.id/informasi-adalah/
- Ansori. (2020, Maret 29). *Pengertian UML (Unified Modeling Language) : Jenis, Tujuan, Notasi, dan Contohnya*. Diambil kembali dari ansoriweb: https://www.ansoriweb.com/2020/03/pengertianuml.html
- Astari, A. (2018). APLIKASI DASHBOARD PENGELOLAAN ASET DESA SE-KECAMATAN BOJONGSOANG. *e-Proceeding of Applied Science*, 1-6.
- Fatimah, N. (2019, Agustus 12). *Pengertian Sarana dan Prasarana, Fungsi Hingga Contohnya*. Diambil kembali dari Pelayanan Publik: https://pelayananpublik.id/2019/08/12/pengertiansarana-dan-prasarana-fungsi-hinggacontohnya/#:~:text=Sementara%20prasarana%20adalah%20segala%20sesuatu%20yang%20 merupakan%20penunjang%20utama%20terselenggaranya%20produksi.&text=KBBI%20men yatakan%20bahwa%2
- Om.makplus. (2015, November). *Pengertian Sistem serta Definisi Sistem menurut para ahli*. Diambil kembali dari Definisi & Pengertian: http://www.definisi-pengertian.com/2015/11/pengertiansistem-definisi-menurut-ahli.html
- Palit, R. V. (2015). Rancangan Sistem Informasi Keuangan Gereja Berbasis Web Di Jemaat GMIM Bukit Moria Malalayang. *E-Journal Teknik Elektro dan Komputer*, 2-3.
- *Pengertian Administrasi Secara Umum, Tujuan, Fungsi, dan Ciri-Ciri Administrasi*. (t.thn.). Diambil kembali dari Maxmanroe.com: https://www.maxmanroe.com/vid/manajemen/pengertianadministrasi.html
- *Pengertian Desa Yang Harus Dipahami Warga Pedesaan*. (18, Desember 2018). Diambil kembali dari Berdesa: https://www.berdesa.com/pengertian-desa-yang-harus-dipahami-warga-pedesaan/
- *SEJARAH DAN FUNGSI MYSQL*. (t.thn.). Diambil kembali dari JogjaWeb: https://jogjaweb.co.id/blog/sejarah-dan-fungsi-mysql
- Supriyono, H. (2017). Penerapan Sistem Informasi Berbasis Komputer Untuk Pengelolaan Aset Bagi SMP Muhammadiyah 1 Kartasura. *URECOL*, 1-12.
- Taupik. (2017). APLIKASI BERBASIS WEB INVENTARISASI ASET STUDI KASUS: DESA SUKAPURA. *e-Proceeding of Applied Science*, 1-7.
- YAONE2, W. (2016, Februari 27). *Pengertian Dan Jenis Jenis Aset*. Diambil kembali dari BursaNom: https://bursanom.com/pengertian-aset/